# Le HOWTO Linux de la programmation SCSI

Heiko Eißfeldt heiko@colossus.escape.de (version française : Thierry Danis [thierry.danis@hol.fr](mailto:thierry.danis@hol.fr) , le 26 Janvier 1998, largement basée sur la traduction de la version v1.4 faite par Bernard Choppy [choppy@imaginet.fr](mailto:choppy@imaginet.fr) ). v1.5, 7 Juin 1996

Ce document traite de la programmation de l'interface SCSI générique de Linux.

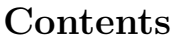

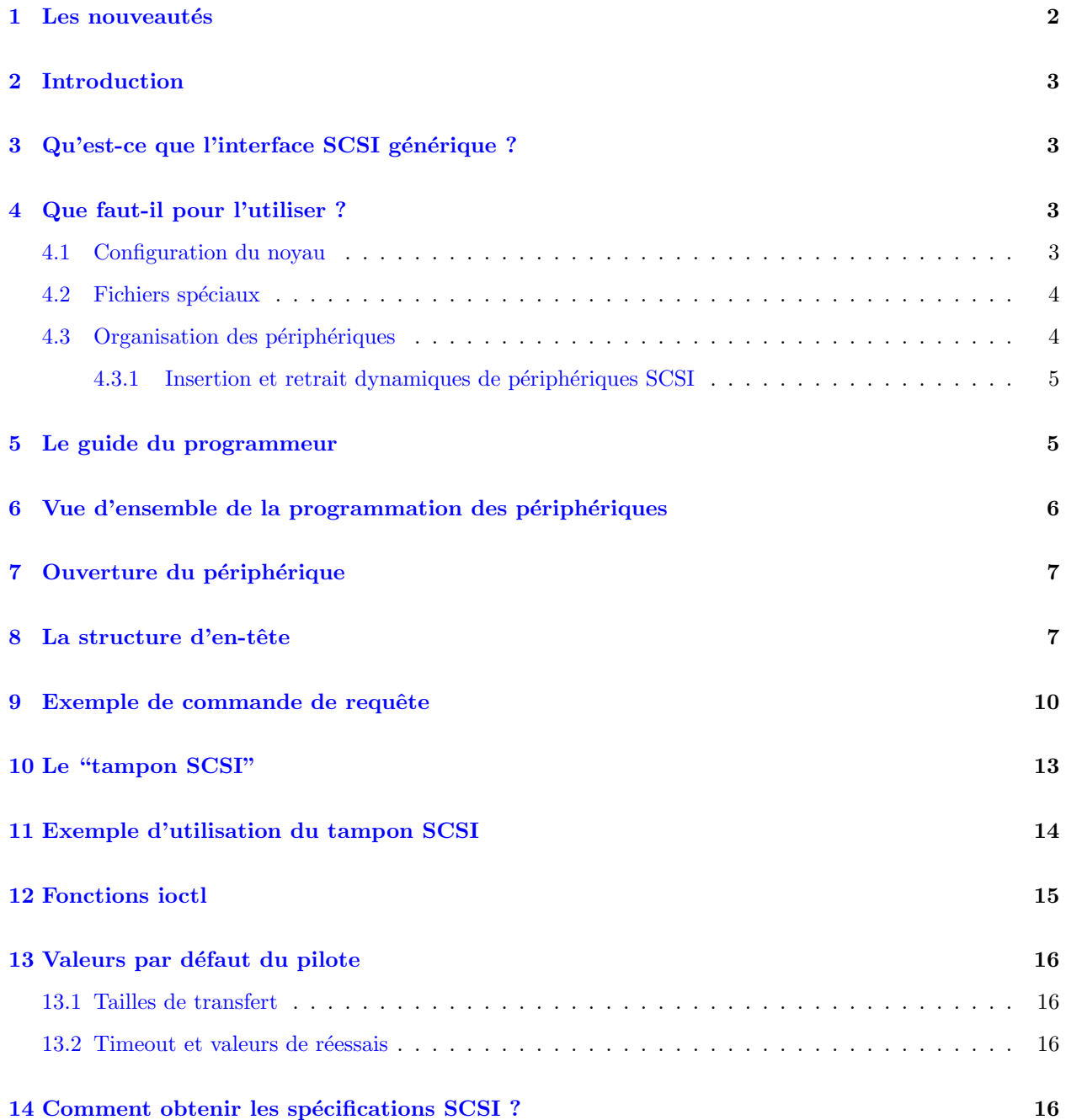

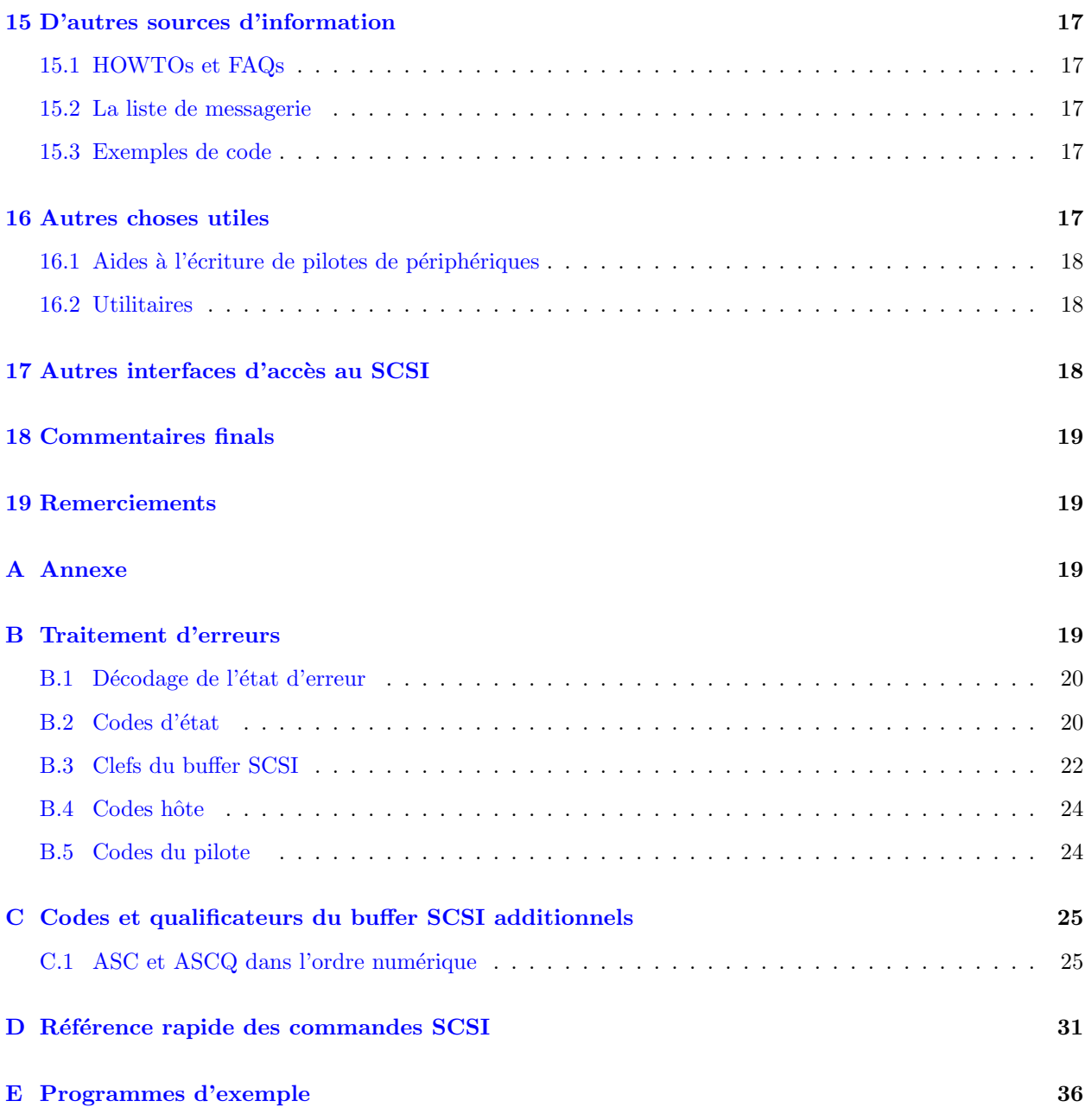

# <span id="page-1-0"></span>1 Les nouveautés

Les interfaces des nouveaux noyaux ont un peu changé. Le chapitre 'rescrutation des périphériques' est concerné par ces changements. Il est maintenant possible d'ajouter et d'enlever des périphériques SCSI à chaud et à la volée.

A partir de la version 1.3.98, certains fichiers d'inclusion importants ont été déplacés ou découpés (sg.h and scsi.h).

Quelques bugs idiots ont été remplacés par d'autres.

# <span id="page-2-0"></span>2 Introduction

Ce document est un guide d'installation et de programmation de l'interface générique SCSI de Linux.

Il traite des prérequis du noyau, de l'organisation des périphériques, et de l'interaction de base avec ces derniers. Quelques exemples simples de programmation en C sont inclus. Pour de plus amples détails sur la norme SCSI et les informations associées, reportez-vous à l'annexe de ce document.

Note : la version texte simple de ce document ne dispose pas de référènces croisées (indiquées par "").

# <span id="page-2-1"></span>3 Qu'est-ce que l'interface SCSI générique ?

L'interface générique SCSI a été faite pour fournir un accès général à des périphériques SCSI (éventuellement exotiques). Elle a été développée par Lawrence Foard (entropy@world.std.com) et sponsorisée par Killy Corporation (voir les commentaires du fichier drivers/scsi/sg.h).

Cette interface permet à des programmes applicatifs (c'est-à-dire hors du noyau) d'accéder aux fonctionnalités de certains périphériques. Le développement de pilotes dans le noyau, plus risqués et difficiles à mettre au point, n'est ainsi plus nécessaire.

Néanmoins, si le périphérique n'est pas correctement programmé, il est possible de bloquer le bus SCSI, le pilote, ou le noyau. C'est pourquoi il est important de programmer correctement le pilote générique, et de commencer par sauvegarder tous les fichiers afin d'éviter une perte de données. Une autre précaution utile est de faire un sync avant de lancer vos programmes pour garantir l'écriture de tous les tampons sur le disque ; cela limitera la perte de données en cas de blocage du système.

Un autre avantage du pilote générique est que, aussi longtemps que l'interface elle-même ne change pas, toutes les applications restent indépendantes des nouveaux développements du noyau. En comparaison, les pilotes de bas niveau du noyau doivent suivre les ´evolutions internes de celui-ci.

Typiquement, le pilote générique est utilisé pour communiquer avec les nouveaux équipements SCSI qui exigent l'écriture d'applications utilisateur spécifiques pour tirer avantage de leurs fonctionalités (par exemple les scanners, les imprimantes, le juke-boxes de CDROM). L'interface générique permet un développement rapide de ces applications.

# <span id="page-2-2"></span>4 Que faut-il pour l'utiliser ?

### <span id="page-2-3"></span>4.1 Configuration du noyau

Il vous faut évidemment un adapteur SCSI reconnu. De plus, votre noyau doit être compilé avec le support du pilote générique, en plus de celui pour votre adapteur. La configuration du noyau Linux (par make config sous /usr/src/linux) doit ressembler à :

```
...
*
* SCSI support
*
SCSI support? (CONFIG_SCSI) [n] y
*
* SCSI support type (disk, tape, CDrom)
*
 ...
Scsi generic support (CONFIG_CHR_DEV_SG) [n] y
```

```
*
* SCSI low-level drivers
*
 ...
```
Si le noyau est modulable, vous pouvez tout aussi bien utiliser les modules.

### <span id="page-3-0"></span>4.2 Fichiers spéciaux

Le pilote générique utilise ses propres fichiers spéciaux. Ils peuvent être créés par le script MAKEDEV, que l'on trouve habituellement dans le répertoire /dev. La commande MAKEDEV sg crée les fichiers suivants :

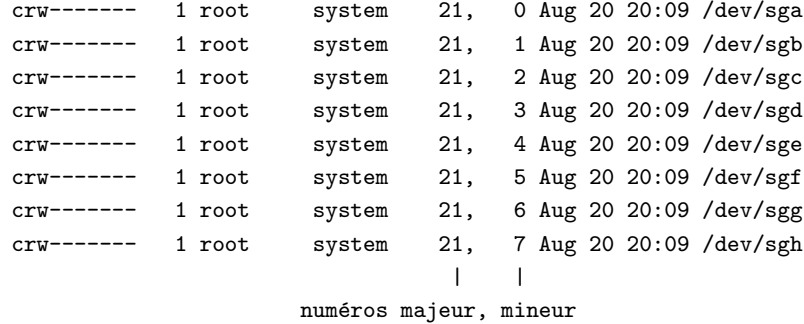

Notez que ces fichiers sont des fichiers en mode caractère pour permettre les accès directs. Sur certains systèmes, ces fichiers peuvent s'appeler /dev/{sg0,sg1,...}, en fonction de votre installation. Vous devrez donc adapter les exemples qui suivant en conséquence.

### <span id="page-3-1"></span>4.3 Organisation des périphériques

Les fichiers spéciaux sont affectés dynamiquement aux  $ID/LUN$  (LUN : Unité logique) du bus SCSI. Les périphériques sont consécutivement alloués selon les unités logiques de chaque périphérique détecté lors de la scrutation du bus, les plus petits LUN/ID/BUS étant alloués en premier. Le noyau commence par le premier contrôleur SCSI et continue sans interruption avec tous les autres adapteurs. Cette étape est actuellement réalisée lors de l'initialisation du pilote SCSI.

Par exemple, si vous avez trois périphériques SCSI configurés avec les ID 1, 3 et 5 sur le premier bus SCSI (chacun avec une seule unité logique), l'affectation sera la suivante :

```
/dev/sga -> SCSI id 1
/dev/sgb -> SCSI id 3
/dev/sgc -> SCSI id 5
```
Si vous ajoutez maintenant un nouveau périphérique d'identificateur 4, l'organisation après la prochaine scrutation du bus sera :

/dev/sga -> SCSI id 1 /dev/sgb -> SCSI id 3 /dev/sgc -> SCSI id 4 /dev/sgd -> SCSI id 5

Notez le changement pour l'identificateur 5 - le périphérique correspondant n'est plus affecté à /dev/sgc, mais à /dev/sgd.

Les noyaux plus récents permettent de changer cet ordre.

#### <span id="page-4-0"></span>4.3.1 Insertion et retrait dynamiques de périphériques SCSI

Dans les noyaux récents avec un système de fichier /proc monté, il est possible de retirer et d'ajouter un périphérique libre (non-busy) à la volée.

Pour enlever un périphérique SCSI :

echo "scsi remove-single-device a b c d" > /proc/scsi/scsi

De la même manière, ajouter un périphérique SCSI se fera par :

```
echo "scsi add-single-device a b c d" > /proc/scsi/scsi
```
Ici, a, b, c et d sont définis de la façon suivante :

```
a == identificateur de l'adapteur (le premier a l'id 0)
b == canal SCSI sur l'adapteur (le premier a le numéro 0)
c == ID
d == LUN (la première ayant le numéro 0)
```
Ainsi, si nous désirons intervertir l'affectation des fichiers /dev/sgc et /dev/sgd de l'exemple précédent, nous pouvons faire :

```
echo "scsi remove-single-device 0 0 4 0" > /proc/scsi/scsi
echo "scsi remove-single-device 0 0 5 0" > /proc/scsi/scsi
echo "scsi add-single-device 0 0 5 0" > /proc/scsi/scsi
echo "scsi add-single-device 0 0 4 0" > /proc/scsi/scsi
```
puisque les périphériques génériques sont alloués dans leur ordre d'insertion.

Si vous voulez ajouter de nouveaux périphériques sur le bus SCSI, gardez à l'esprit qu'un nombre limité d'entrées supplémentaires a été attribué. La mémoire a été allouée au démarrage, et il n'y a de place que pour 2 entrées supplémentaires.

# <span id="page-4-1"></span>5 Le guide du programmeur

Les sections qui suivent s'adressent aux programmeurs désireux d'utiliser l'interface générique SCSI dans leurs propres applications. Nous allons donner un exemple permettant d'accéder à un périphérique SCSI par le biais des commandes INQUIRY et TESTUNITREADY.

Lors de l'utilisation de ces exemples, prenez garde à ce qui suit :

- l'emplacement des fichiers d'inclusion sg.h et scsi.h a changé à partir du noyau 1.3.98. Ces fichiers se trouvent maintenant à /usr/src/linux/include/scsi, qui devrait être un lien vers /usr/include/scsi. Dans les versions précédentes, ils se trouvaient dans /usr/src/linux/drivers/scsi. Nous supposerons dans la suite que vous utilisez un de ces noyaux récents.
- l'interface générique SCSI a été étendue dans la version 1.1.68 du noyau. Les exemples nécessitent au moins cette version. En revanche, évitez d'utiliser les noyaux de 1.1.77 à 1.1.89 qui disposent d'une interface générique SCSI défectueuse.
- la constante DEVICE de la section qui décrit le périphérique accédé doit être positionnée en fonction de vos périphériques disponibles (reportez-vous au chapitre [8](#page-6-1) (La structure d'en-tête)).

# <span id="page-5-0"></span>6 Vue d'ensemble de la programmation des périphériques

Le fichier d'inclusion include/scsi/sg.h contient une description de l'interface (celle du noyau 1.3.98) :

```
struct sg_header
 {
                         /*
                          * longueur du paquet entrant (y compris en-t^ete)
                          */
  int pack_len;
                         /*
                          * taille max de la réponse attendue
                          */
  int reply_len;
                         /*
                          * num´ero d'id du paquet
                          */
  int pack_id;
                         /*
                          * 0 == ok,* pour les autres, voir les codes pour errno
                          */
  int result;
                         /*
                          * Force la longueur a 12 pour les commandes des
                          * groupes 6 & 7
                          */
  unsigned int twelve_byte:1;
                         /*
                          * pour utilisation future
                          */
  unsigned int other_flags:31;
                         /*
                          * uniquement utilisé lors des lectures
                          */
  unsigned char sense_buffer[16];
                         /*
                          * la commande suit puis les données de la
                          * commande
                          * .............
                          */
```
Cette structure décrit comment une commande SCSI doit être traitée et disposer de place pour le résultat de son exécution. Les composants individuels de la structure seront abordés plus loin à la section [8](#page-6-1) (La structure d'en-tête).

La méthode générale pour échanger des données avec le pilote générique est la suivante : pour envoyer une commande à un périphérique générique ouvert, il faut écrire (write()) un bloc composé des trois parties suivantes :

> struct sg\_header commande SCSI données envoyées avec la commande

Pour obtenir le résultat d'une commande, il faut lire (read()) un bloc composés des parties suivantes  $(\text{similaires} \land \text{l'écriture})$ :

#### struct sg\_header données en entrée

Il s'agit d'une vue générale de la procédure. Les sections qui suivent décrivent chaque étape en détail.

NOTE : jusqu'à de récentes versions du noyau, il était nécessaire de bloquer le signal SIGINT entre les appels  $write()$  et le read() correspondant (par exemple, par  $signrocmask()$ ). Un retour après la partie écriture sans lecture pour récupérer les résultats va bloquer les accès suivants. Le blocage du signal n'a pas encore ´et´e inclus dans le code des exemples. Evitez donc d'envoyer un SIGINT (par ˆC, par exemple) lors du test de ceux-ci.

# <span id="page-6-0"></span>7 Ouverture du périphérique

Un périphérique générique doit être ouvert avant tout accès en lecture ou en écriture :

```
int fd = open(nom_du_périphérique, O_RDWR);
```
(ce qui précède s'applique aussi pour les matériels en lecture seule comme les lecteurs de CDROM).

Il faut exécuter un write pour envoyer la commande et un read pour en lire le résultat. En cas d'erreur, le code de retour est négatif (se reporter à la section [B](#page-18-3) (Traitement d'erreurs) pour la liste complète des codes de retour).

# <span id="page-6-1"></span>8 La structure d'en-tête

La structure d'en-tête struct sg header est utilisée comme couche de contrôle entre l'application et le pilote du noyau. Abordons maintenant le détail de ses composants.

#### int pack len

définit la taille du bloc envoyé au pilote. Cette valeur est définie dans le noyau pour une utilisation interne.

#### int reply len

définit la taille du bloc accepté en réponse. Cette valeur est définie du côté application.

#### int pack id

Ce champ facilite l'appariement des réponses aux requêtes. L'application peut fournir un identifiant unique à chaque requête. Supposons que vous ayez écrit un certain nombre de commandes (disons 4) pour un périphérique. Celles-ci peuvent fonctionner en parallèle, l'une d'entre elles étant la plus rapide. Lors de la lecture des réponses par quatre "read", celles-ci ne sont pas forcément dans l'ordre des requêtes. Pour identifier la réponse correcte pour une requête, on peut utiliser le champ pack id. Habituellement, cette valeur est incrémentée après chaque requête (et boucle éventuellement). Le nombre maximum de requêtes émises simultanément est limité par le noyau à SG MAX QUEUE (en général, quatre).

#### int result

C'est la valeur du résultat d'un appel à read ou à write. Elle est (parfois) définie par la le pilote générique (partie noyau). Il est plus prudent de le positionner à 9 avant l'appel à write. Ces codes sont déclarés dans le fichier errno.h (0 indique un résultat correct).

#### unsigned int twelve byte:1

Ce champ n'est nécessaire que lors de l'utilisation de commandes spécifiques non standard (dans la plage 0xc0 `a 0xff). Lorsque la longueur de ces commandes est de 12 octets au lieu de 10, il faut positionner ce champ à 1 avant l'appel à write. D'autres longueurs de commandes ne peuvent être utilisées. Ce champ est positionné par l'application.

#### unsigned char sense buffer[16]

Ce tampon est positionné après l'exécution d'une commande (après un appel à read()) et contient le code de "sensation" SCSI (SCSI send code. NdT. : dans le reste du document, on utilisera simplement la formule "tampon SCSI"). Certains résultats de commandes doivent être lus à cet emplacement (par exemple pour TESTUNITREADY). Il ne contient habituellement que des octets nuls. La valeur de ce champ est positionnée par le pilote générique (partie noyau).

L'exemple de fonction qui suit s'interface directement avec le pilote générique du noyau. Il définit la structure d'en-tête, envoie la commande par write, lit le résultat par read et effectue un nombre (limité) de contrôles d'erreurs. Les données du tampon SCSI sont disponibles dans le tampon de sortie (sauf si un pointeur nul a été fourni, auquel cas elles se trouvent dans le tampon d'entrée). Nous l'utiliserons dans les exemples qui suivent.

Note : positionnez la valeur de DEVICE à celle qui correspond à votre matériel.

```
#define DEVICE "/dev/sgc"
/* Programme d'exemple utilisant l'interface SCSI générique */
#include <stdio.h>
#include <unistd.h>
#include <string.h>
#include <fcntl.h>
#include <errno.h>
#include <scsi/sg.h>
#define SCSI_OFF sizeof(struct sg_header)
static unsigned char cmd[SCSI_OFF + 18]; /* tampon de commande SCSI */
int fd; /** descripteur de peripherique/
                                             * fichier SCSI
                                             */
/* traite une commande SCSI complète. Utilise l'interface générique */
static int handle_SCSI_cmd(unsigned cmd_len, /* longueur de commande */
                         unsigned in_size, \quad /* taille data en entrée */
                         unsigned char *i_buff,/* tampon d'entrée *//unsigned out_size, /* taille data en sortie */
                         unsigned char *o_buff /* tampon de sortie */
                         )
{
   int status = 0;
   struct sg_header *sg_hd;
```

```
/* vérifications de sécurité */
   if (!cmd_len) return -1; /* nécessite que cmd_len != 0 */if (!i_buff) return -1; \hspace{1cm} /* nécessite que i_buff != NULL */
#ifdef SG_BIG_BUFF
   if (SCSI_OFF + cmd_len + in_size > SG_BIG_BUFF) return -1;
   if (SCSI_OFF + out_size > SG_BIG_BUFF) return -1;
#else
   if (SCSI_\text{OFF} + cmd_\text{len} + in_\text{size} > 4096) return -1;
   if (SCSI_OFF + out_size > 4096) return -1;
#endif
   if (!o_buff) out_size = 0; /* pas de tampon de sortie, pas de */
                                       /* taille *//* construction de l'en-tête générique de périphérique */
   sg_hd = (struct sg_header *) i_buff;
   sg_hd->reply_len = SCSI_OFF + out_size;
   sg_hd->twelve_byte = cmd_len == 12;
   sg\_hd->result = 0;\#if 0
   sg_hd->pack_len = SCSI_OFF + cmd_len + in_size; /* non indispensable */
   sg_hd->pack_id; /* inutilise */
   sg_hd->other_flags; /* inutilise */
#endif
   /* envoi de la commande */
   status = write( fd, i_buff, SCSI_OFF + cmd_len + in_size );
   if ( status \langle 0 | | status != SCSI_OFF + cmd_len + in_size ||
                      sg_hd->result ) {
       /* condition d'erreur */
       fprintf( stderr, "write(generic) resultat = 0x/x cmd = 0x/x\sqrt{n}",
                   sg_hd->result, i_buff[SCSI_OFF] );
       perror("");
       return status;
   }
   if (!o_buff) o_buff = i_buff; /* contr^ole du pointeur du tampon */
    /* récupération du résultat */
   status = read( fd, o_buff, SCSI_OFF + out_size);
   if ( status < 0 || status != SCSI_OFF + out_size || sg_hd->result ) {
       /* condition d'erreur */
       fprintf( stderr, "read(generic) statut = 0x/x, resultat = 0x/x, "
                        "cmd = 0x\sqrt{k}x\ln",
                        status, sg_hd->result, o_buff[SCSI_OFF] );
       fprintf( stderr, "read(generic) tampon SCSI "
               "%x %x %x %x %x %x %x %x %x %x %x %x %x %x %x %x\n",
               sg_hd->sense_buffer[0], sg_hd->sense_buffer[1],
               sg_hd->sense_buffer[2], sg_hd->sense_buffer[3],
               sg_hd->sense_buffer[4], sg_hd->sense_buffer[5],
               sg_hd->sense_buffer[6], sg_hd->sense_buffer[7],
               sg_hd->sense_buffer[8], sg_hd->sense_buffer[9],
               sg_hd->sense_buffer[10], sg_hd->sense_buffer[11],
```
}

```
sg_hd->sense_buffer[12], sg_hd->sense_buffer[13],
           sg_hd->sense_buffer[14], sg_hd->sense_buffer[15]);
   if (status < 0)
       perror("");
}
/* A-t-on ce qu'on attendait ? */
if (status == SCSI_QFF + out_size) status = 0; /* on a tout */
return status; /* 0 indique que tout est bon */
```
Bien que cela puisse sembler quelque peu complexe au premier abord, une grande partie du code est dédiée aux contrôle et détection d'erreurs (ce qui est utile même une fois que le code fonctionne correctement).

Handle\_SCSI\_cmd présente une forme généralisée pour tous les types de commandes SCSI, qui correspondent à l'une des catégories qui suivent :

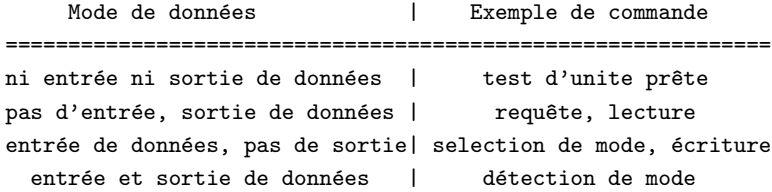

# <span id="page-9-0"></span>9 Exemple de commande de requête

L'une des commandes SCSI de base est INQUIRY, utilisée pour identifier les type et constructeur du périphérique. Voici la définition issue de la spécification SCSI-2 (se reporter au standard SCSI-2 pour les détails).

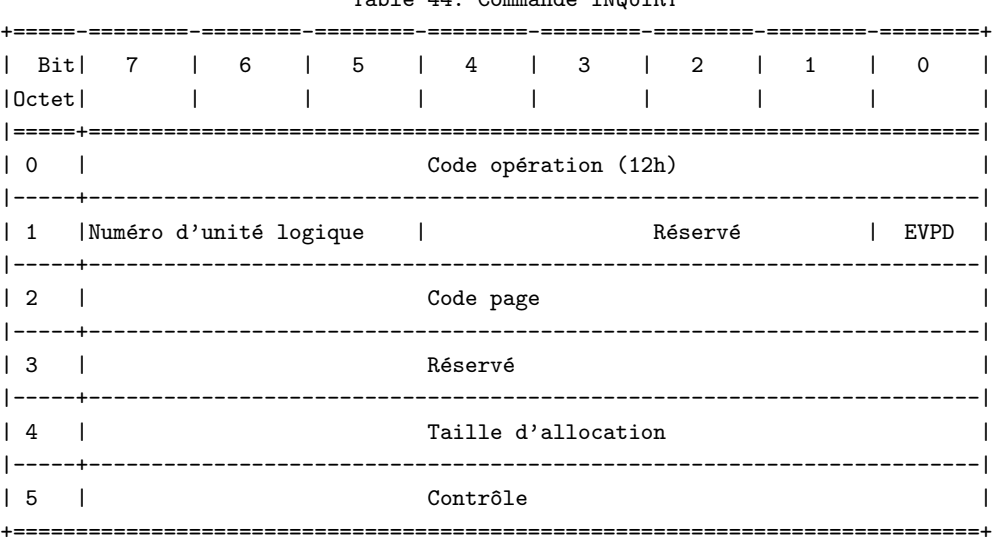

Table 44: Commande INQUIRY

Les données en sortie ont l'allure suivante :

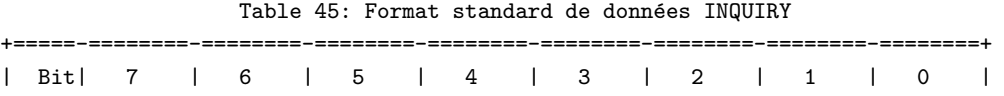

|Octet| | | | | | | | | |=====+==========================+============================================| | 0 | Qualificateur de périph. | Type de périphérique | | |-----+-----------------------------------------------------------------------| | 1 | RMB | Nodificateur de type de périphérique | |-----+-----------------------------------------------------------------------| | 2 | Version ISO | Version ECMA | Version approuvée ANSI | |-----+-----------------+-----------------------------------------------------| | 3 | AENC | TrmIOP | Réservé | Format de données en réponse | |-----+-----------------------------------------------------------------------| | 4 | Longueur additionnelle (n-4) | | |-----+-----------------------------------------------------------------------| | 5 | R´eserv´e | |-----+-----------------------------------------------------------------------| | 6 | Réservé |-----+-----------------------------------------------------------------------| | 7 | RelAdr | WBus32 | WBus16 | Sync | Linked |Reserve | CmdQue | SftRe | |-----+-----------------------------------------------------------------------| | 8 | (MSB) | |- - -+--- Identification de constructeur ---| | 15 | (LSB) | |-----+-----------------------------------------------------------------------| | 16 | (MSB) | |- - -+--- Identification de produit ---| | 31 | (LSB) | |-----+-----------------------------------------------------------------------| | 32 | (MSB) | |- - -+--- Niveau de r´evision du produit ---| | 35 | (LSB) | |-----+-----------------------------------------------------------------------| | 36 | | |- - -+--- Spécifique constructeur ---| | 55 | | |-----+-----------------------------------------------------------------------| | 56 | | |- - -+--- R´eserv´e ---| | 95 | | |=====+=======================================================================| | **| Paramètres spécifiques constructeur** | |=====+=======================================================================| | 96 | | |- - -+--- Sp´ecifique constructeur ---| | n | | +=============================================================================+

L'exemple qui suit utilise la fonction de bas niveau handle SCSI cmd pour effectuer la commande SCSI INQUIRY.

Tout d'abord, nous ajoutons le bloc de commande à l'en-tête générique, puis appelons handle SCSI cmd. Notez que l'argument taille de tampon en sortie de l'appel handle SCSI cmd exclut la taille de l'en-tête générique. Après l'exécution de la commande, le tampon de sortie contient les informations, sauf si une erreur s'est produite.

#define INQUIRY\_CMD 0x12 #define INQUIRY\_CMDLEN 6

```
#define INQUIRY_REPLY_LEN 96
#define INQUIRY_VENDOR 8 /* décalage vers le nom du constructeur */
/* recherche du constructeur et du modèle */
static unsigned char *Inquiry ( void )
{
 unsigned char Inqbuffer[ SCSI_OFF + INQUIRY_REPLY_LEN ];
 unsigned char cmdblk [ INQUIRY_CMDLEN ] =
     { INQUIRY_CMD, /* commande */
                0, /* lun/réservé */
                0, /* code de page */0, /* réservé */
 INQUIRY_REPLY_LEN, /* longueur allocation */
                0 };/* réservé / drapeau / lien */
 memcpy( cmd + SCSI_OFF, cmdblk, sizeof(cmdblk));
 /*
  * +------------------+
  * | struct sg_header | <- commande
  * +------------------+
  * | copie de cmdblk | <- commande + SCSI_OFF
  * +------------------+
  */
 if (handle_SCSI_cmd(sizeof(cmdblk), 0, cmd,
                    sizeof(Inqbuffer) - SCSI_OFF, Inqbuffer )) {
     fprintf( stderr, "La requete a echoue\n" );
     exit(2);}
 return (Inqbuffer + SCSI_OFF);
}
```

```
L'exemple ci-dessus suit cette structure. La fonction Inquiry recopie son bloc de commande après l'en-tête
générique (donné par SCSI OFF). Les données en entrée sont absentes de cette commande. handle SCSI cmd
définit la structure d'en-tête. Nous pouvons maintenant implémenter la fonction main qui complète ce
programme d'exemple fonctionnel.
```

```
void main( void )
{
 fd = open(DEVICE, 0_RDW);if (fd < 0) {
    fprintf( stderr, "Il faut les permissions lecture/ecriture pour "DEVICE".\n" );
    exit(1);}
  /* affiche certains champs du résultat de Inquiry() */
 printf( "%s\n", Inquiry() + INQUIRY_VENDOR );
}
```
Tout d'abord, nous ouvrons le périphérique, contrôlons l'absence d'erreur, puis appelons la fonction de haut niveau. Ensuite, nous affichons des r´esultats sous une forme lisible, dont le constructeur, le produit et la version.

Note : il y a plus d'informations dans le résultat de "Inquiry" que ce que fournit ce petit programme. Il vous est loisible d'étendre celui-ci au type de périphérique, version ANSI, etc. Le type de périphérique a une importance particulière, puisqu'il détermine les jeux de commandes obligatoires et facultatives pour celuici. Si vous ne souhaitez pas le programmer vous-même, Eric Youngdale a réalisé le programme scsiinfo, qui fournit à peu près toute information disponible pour un périphérique SCSI. Cherchez sur tsx-11.mit.edu dans pub/Linux/ALPHA/scsi (NdT : on trouvera ce programme sur les sites miroirs français, comme ftp.ibp.fr, à un emplacement similaire).

# <span id="page-12-0"></span>10 Le "tampon SCSI"

Les commandes qui ne renvoient pas de données peuvent fournir des informations d'état à l'aide du tampon SCSI (qui fait partie intégrante de la structure d'en-tête). Les données d'état sont disponibles lorsque la commande précédente s'est terminée avec un statut "CHECK CONDITION". Dans ce cas, le noyau rapatrie automatiquement les données d'état à l'aide d'une commande "REQUEST SENSE". Sa structure est la suivante :

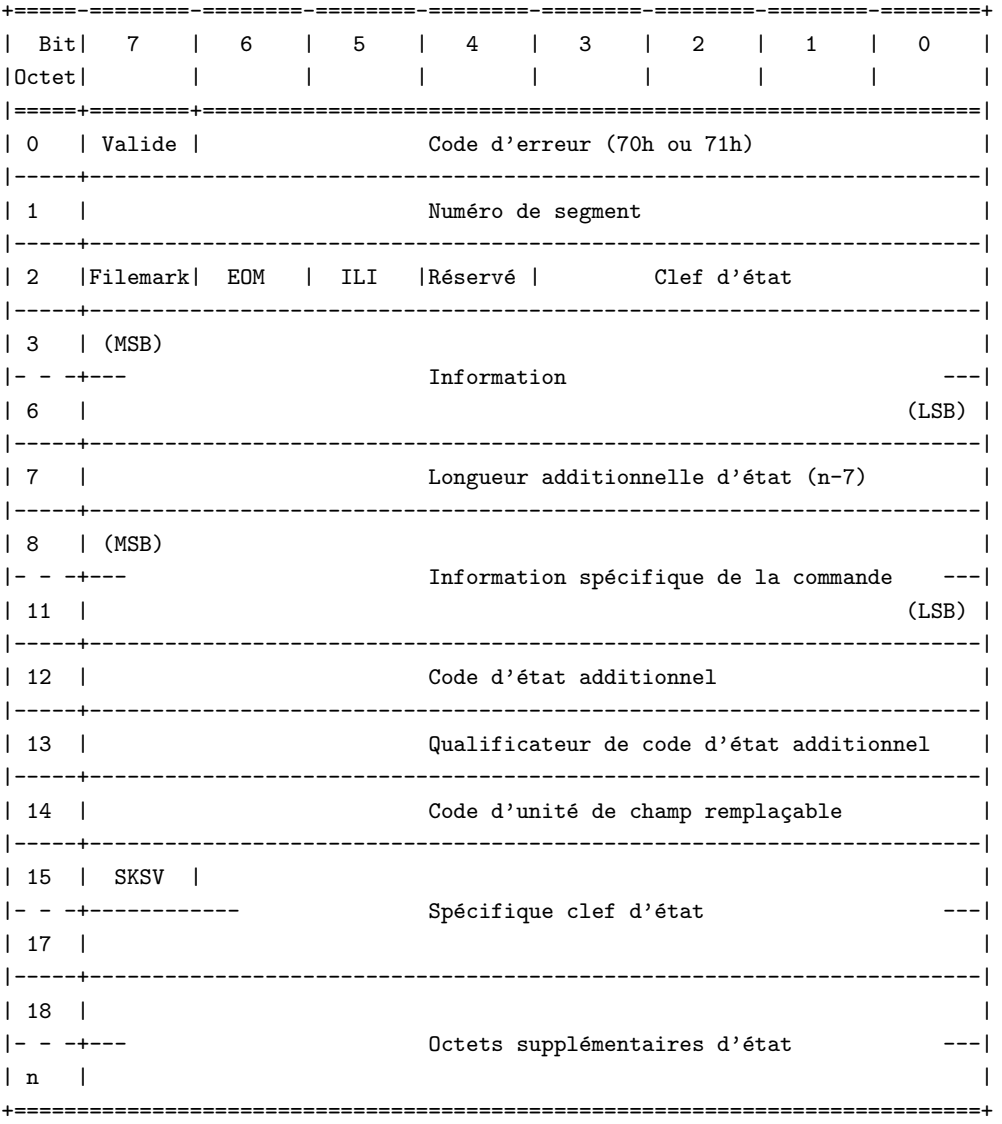

Note : les champs les plus utiles sont la clef d'état (cf. section [B.3](#page-21-0) (Clefs du buffer SCSI)), le code d'état additionnel et le qualificateur de code d'état additionnel (cf. section [C](#page-24-0) (Codes et qualificateurs du buffer SCSI additionnels)). Les deux derniers sont utilisés en combinaison l'un avec l'autre.

# <span id="page-13-0"></span>11 Exemple d'utilisation du tampon SCSI

Nous allons utiliser ici la commande "TEST UNIT READY" pour contrôler si un support est chargé dans notre périphérique. Les déclarations d'en-tête et la fonction handle SCSI cmd de l'exemple de "Inquiry" seront aussi nécessaires.

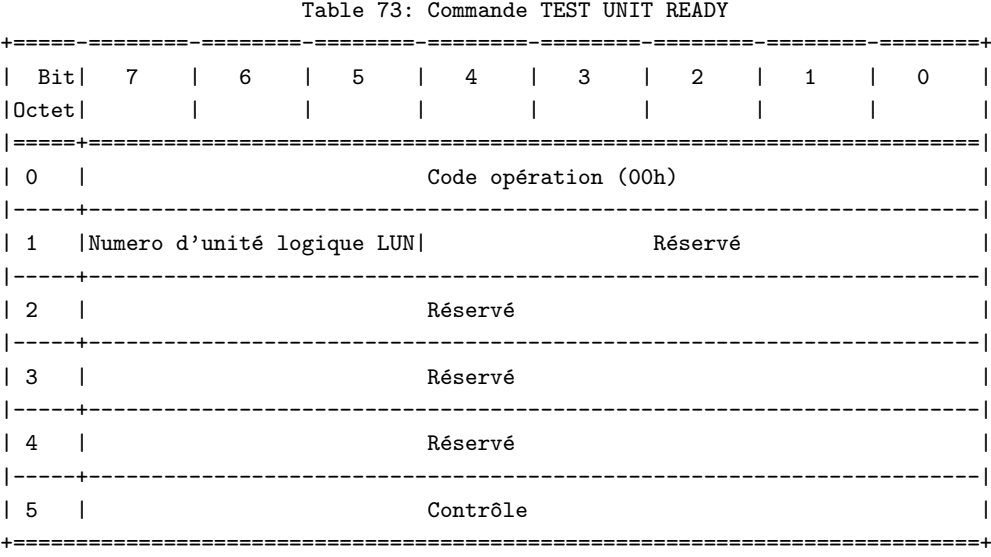

Voici la fonction qui l'implémente :

```
#define TESTUNITREADY_CMD 0
#define TESTUNITREADY_CMDLEN 6
#define ADD_SENSECODE 12
#define ADD_SC_QUALIFIER 13
#define NO_MEDIA_SC 0x3a
#define NO_MEDIA_SCQ 0x00
int TestForMedium ( void )
{
 /* demande le statut READY */
 static unsigned char cmdblk [TESTUNITREADY_CMDLEN] = {
      TESTUNITREADY_CMD, /* commande */
                      0, /* lun/réservé */
                      0. /* réservé */
                      0, /* réservé */
                      0, /* réservé */
                      0};/* contrôle */
 memcpy( cmd + SCSI_OFF, cmdblk, sizeof(cmdblk) );
  /*
   * +------------------+
   * | struct sg_header | <- commande
   * +------------------+
```

```
* | copie de cmdblk | <- commande + SCSI_OFF
   * +------------------+
   */
  if (handle_SCSI_cmd(sizeof(cmdblk), 0, cmd,
                            0, NULL)) {
      fprintf (stderr, "Unite non prete\n");
      exit(2);}
  return
   *(((struct sg_header*)cmd)->sense_buffer +ADD_SENSECODE) !=
                                                        NO_MEDIA_SC ||
   *(((struct sg_header*)cmd)->sense_buffer +ADD_SC_QUALIFIER) !=
                                                        NO_MEDIA_SCQ;
}
```
Nous pouvons maintenant réaliser le contrôle à l'aide de la fonction main :

```
void main( void )
{
 fd = open(DEVICE, 0 RDWR):
 if (fd < 0) {
    fprintf( stderr, "Il faut les permissions lecture/ecriture pour "DEVICE".\n"
);
    exit(1);}
 /* on regarde si le support est charge */
 if (!TestForMedium()) {
    printf("le support n'est pas charge\n");
 } else {
    printf("le support est charge\n");
 }
}
```
Le fichier generic\_demo.c en annexe contient les deux exemples.

# <span id="page-14-0"></span>12 Fonctions ioctl

Deux fonctions ioctl sont disponibles :

- ioctl(fd, SG\_SET\_TIMEOUT, &Timeout); définit la valeur du timeout à Timeout \* 10 millisecondes. Timeout doit être déclaré en tant qu'entier (int).
- ioctl(fd, SG\_GET\_TIMEOUT, &Timeout); lit la valeur du timeout en cours. Timeout doit être déclaré en tant qu'entier (int).

# <span id="page-15-0"></span>13 Valeurs par défaut du pilote

### <span id="page-15-1"></span>13.1 Tailles de transfert

Actuellement (au moins jusqu'au noyau version 1.1.68), les tailles d'entrée et de sortie doivent être inférieures ou égales à 4096 octets, sauf si le noyau a été compilé avec la constante SG\_BIG\_BUFF définie, auquel cas elles sont limitées à SG BIG BUFF (soit 32768) octets. Les tailles données comprennent l'en-tête générique ainsi que le bloc de commande fourni en entrée. SG BIG BUFF peut être augmentée sans problème jusqu'à (131072 - 512). Pour en bénéficier, vous devrez bien évidemment regénérer un nouveau noyau et redémarrer avec.

### <span id="page-15-2"></span>13.2 Timeout et valeurs de réessais

La valeur du timeout par défaut est d'une minute (Timeout = 6 000). Elle peut être modifiée à l'aide d'un appel à ioctl (cf. section  $12$  (Fonctions ioctl)). Le nombre de réessais par défaut est un.

# <span id="page-15-3"></span>14 Comment obtenir les spécifications SCSI ?

Il existe des normes appelées SCSI-1, SCSI-2 et SCSI-3. Les normes assurent à peu de choses près la compatibilité ascendante.

Le standard SCSI-1 est (d'après l'auteur) en grande partie obsolète, et SCSI-2 est celui qui est le plus largement utilisé. SCSI-3 est très jeune et très cher. Ces jeux de commandes normalisés définissent des commandes obligatoires et facultatives pour les constructeurs de matériels SCSI et doivent être préférées aux extensions spécifiques non normalisées et pour lesquelles l'information est plus difficile à obtenir. Evidemment, il n'y a parfois aucune alternative à ces extensions propriétaires.

Des copies électroniques sont disponibles par FTP anonyme depuis :

- ftp.cs.tulane.edu:pub/scsi
- ftp.symbios.com:/pub/standards
- ftp.cs.uni-sb.de:/pub/misc/doc/scsi

(J'ai eu mes spécifications SCSI dans le CD-ROM Linux d'Yggdrasil, dans le répertoires /usr/doc/scsi-2 et  $/\text{usr}/\text{doc}/\text{scsi-1}$ .

La FAQ SCSI liste aussi les sources d'information imprimée suivantes :

Les spécifications SCSI - disponible depuis :

```
Global Engineering Documents
      15 Inverness Way East
      Englewood Co 80112-5704
      (800) 854-7179
        SCSI-1: X3.131-1986
        SCSI-2: X3.131-199x
        SCSI-3 X3T9.2/91-010R4 Working Draft
(Global Engineering Documentation in Irvine, CA (714)261-1455??)
SCSI-1: Doc \# X3.131-1986 from ANSI, 1430 Broadway, NY, NY 10018
IN-DEPTH EXPLORATION OF SCSI peut être trouvé chez
```
Solution Technology, Attn: SCSI Publications, POB 104, Boulder Creek, CA 95006, (408)338-4285, FAX (408)338-4374 THE SCSI ENCYLOPEDIA et SCSI BENCH REFERENCE peuvent être obtenus chez ENDL Publishing, 14426 Black Walnut Ct., Saratoga, CA 95090, (408)867-6642, FAX (408)867-2115

SCSI: UNDERSTANDING THE SMALL COMPUTER SYSTEM INTERFACE est publié chez Prentice-Hall, ISBN 0-13-796855-8

# <span id="page-16-0"></span>15 D'autres sources d'information

### <span id="page-16-1"></span>15.1 HOWTOs et FAQs

Le SCSI-HOWTO Linux de Drew Eckhardt (NdT : disponible en version française) traite de tous les contrôleurs SCSI reconnus ainsi que des questions spécifiques aux périphériques. De nombreux aides pour le d´epannage sont fournies. Il est disponible sur sunsite.unc.edu dans /pub/Linux/docs/LDP et sur ses sites miroirs.

Les questions générales concernant le SCSI ont une réponse dans la FAQ SCSI du groupe de news comp.periphs.scsi (disponible sur tsx-11 dans /pub/linux/ALPHA/scsi et sur les sites miroirs).

### <span id="page-16-2"></span>15.2 La liste de messagerie

Il existe une liste de messagerie qui traite des rapports d'anomalies et questions sur le développement SCSI sous Linux. Pour la rejoindre, envoyez un courrier à majordomo@vger.rutgers.edu avec la ligne subscribe linux-scsi dans le corps du message. Les messages doivent être envoyés à linux-scsi@vger.rutgers.edu. Un texte d'aide peut être demandé par envoi de la ligne de message "help" à majordomo@vger.rutgers.edu.

#### <span id="page-16-3"></span>15.3 Exemples de code

#### sunsite.unc.edu: apps/graphics/hpscanpbm-0.3a.tar.gz

Ce paquetage gère un scanner HP scanjet à l'aide de l'interface générique.

#### tsx-11.mit.edu: BETA/cdrom/private/mkisofs/cdwrite-1.3.tar.gz

Le paquetage cdwrite utilise l'interface générique pour écrire une image de CD sur un graveur.

### sunsite.unc.edu: apps/sound/cds/cdda2wav\*.src.tar.gz

Un composant pour mes propres applications, qui copie des pistes audio de CD sous forme de fichiers wav.

# <span id="page-16-4"></span>16 Autres choses utiles

Des choses qui pourraient devenir pratiques. Je n'ai aucune idée de la présence de versions plus récentes ou meilleures ici ou là. Toute information est la bienvenue.

### <span id="page-17-0"></span>16.1 Aides à l'écriture de pilotes de périphériques

Ces documents peuvent être trouvés sur le serveur ftp de sunsite.unc.edu et sur ses miroirs.

#### /pub/Linux/docs/kernel/kernel-hackers-guide

Le guide des stakhanovistes du noyau LDP (NdT : Projet de Documentation Linux). Il est peut-être un peu ancien, mais traite les points les plus fondamentaux.

#### /pub/Linux/docs/kernel/drivers.doc.z

Ce document traite de l'écriture de pilotes caractères.

#### /pub/Linux/docs/kernel/tutorial.doc.z

Tutoriel sur l'écriture d'un pilote de périphérique caractère avec le code.

#### /pub/Linux/docs/kernel/scsi.paper.tar.gz

Un document Latex décrivant comment écrire un pilote SCSI.

### /pub/Linux/docs/hardware/DEVICES

Une liste des numéros majeurs et mineurs utilisés par Linux.

### <span id="page-17-1"></span>16.2 Utilitaires

### tsx-11.mit.edu: ALPHA/scsi/scsiinfo\*.tar.gz

Programme d'interrogation d'un périphérique SCSI pour obtenir ses paramètres d'utilisation, listes de défauts, etc. Une interface X nécessitant  $Tk/Tc$ *l*/wish est disponible. Avec cette dernière, vous pouvez facilement modifier la configuration du lecteur.

#### tsx-11.mit.edu: ALPHA/kdebug

Une extension à pour le déverminage du noyau.

# <span id="page-17-2"></span>17 Autres interfaces d'accès au SCSI

Sous Linux, on peut accéder différemment au SCSI via des appels ioctl SCSI IOCTL SEND COMMAND qui nécessitent des privilèges root. Les paquetages "scsiinfos" ainsi que "cdda2wav" les utilisent.

D'autres interfaces similaires sont utilisées dans le monde Unix, mais ne sont pas disponibles pour Linux :

- 1. CAM (Common Access Method) d´evelopp´ee par Future Domain et d'autres constructeurs SCSI. Linux dispose maintenant d'un petit support pour un système CAM SCSI (essentiellement pour bouter depuis un disque dur). CAM supporte même le mode "target", qui permet de déguiser un ordinateur en périphérique SCSI (c.à.d. réaliser un petit réseau SCSI).
- 2. ASPI (Advanced SCSI Programming Interface) developpée par Adaptec. C'est le standard de facto pour les machines MS-DOS.
- 3. ??? est disponible sur NeXTStep.
- 4. DSLIB est disponible sur Silicon Graphics.
- 5. SCSI... est disponible sur les machines SUN.
- 6. SCO Unix a aussi quelque chose.

7. HPUX utilise des ioctl. –>

D'autres interfaces applicatives existent aussi chez SCO(TM), NeXT(TM), Silicon Graphics(TM) et SUN(TM).

# <span id="page-18-0"></span>18 Commentaires finals

L'interface générique SCSI jette un pont sur le fossé entre les applications utilisateur et les périphériques spécifiques. Mais plutôt que de charger de nombreux programmes avec des jeux similaires de fonctions de bas niveau, il serait plus souhaitable de disposer d'une bibliothèque partagée avec un jeu généralisé de fonctions de bas niveau pour un usage particulier. Le but principal est de disposer de couches d'interfaces indépendantes. Une bonne conception doit séparer une application en routines de bas niveau et indépendantes du matériel. Celles-ci peuvent être placées dans une bibliothèque partagée et rendues disponibles pour toutes les applications. Ainsi, les interfaces standardisées doivent être suivies autant que possible avant d'en réaliser de nouvelles.

Vous devriez maintenant en savoir plus que moi sur l'interface générique SCSI de Linux. Vous pouvez donc commencer à développer de puissantes applications pour le plus grand bénéfice de la communauté Linux...

### <span id="page-18-1"></span>19 Remerciements

Un grand merci à Jeff Tranter pour ses corrections et améliorations considérables de ce texte, ainsi qu'à Carlos Puchol pour ses commentaires utiles. L'aide de Drew Eckhardt et Eric Youngdale sur mes premières questions (idiotes) sur l'utilisation de cette interface a été appréciée.

# <span id="page-18-2"></span>A Annexe

# <span id="page-18-3"></span>B Traitement d'erreurs

Les fonctions open, ioctl, write et read peuvent renvoyer des erreurs. Dans ce cas, leur valeur de retour est -1 et la variable globale errno est positionnée au numéro d'erreur (négatif). Les valeurs de errno sont définies dans /usr/include/errno.h. Les valeurs négatives possibles sont les suivantes :

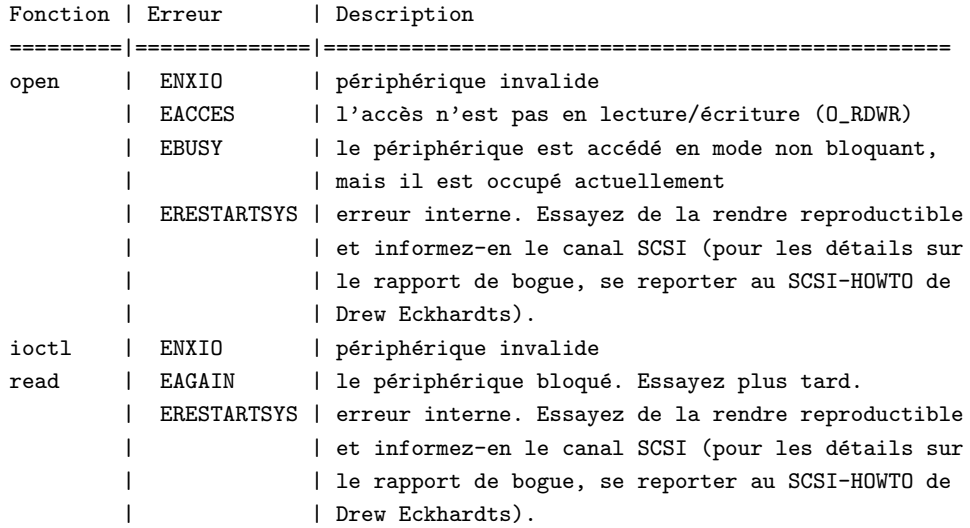

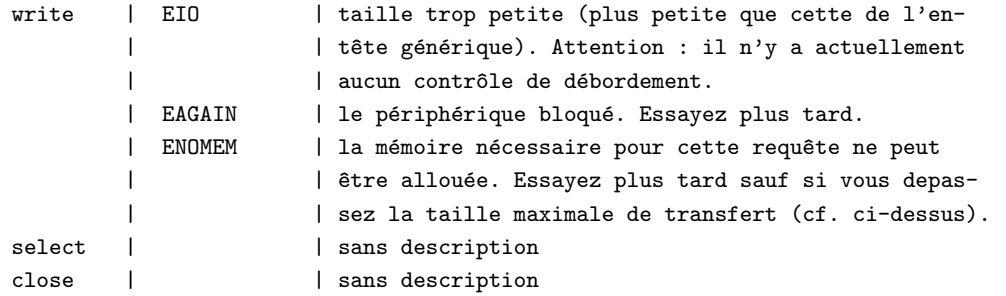

Pour la lecture et l'écriture, des valeurs de retour positivent indiquent comme d'habitude la quantité d'octets transférés. Cette valeur doit correspondre à celle demandée.

### <span id="page-19-0"></span>B.1 Décodage de l'état d'erreur

En plus, une information détaillée est fournie par hd\_status du noyau et par sense\_buffer du périphérique (cf. section ref id="sec-sensebuff" name="Le tampon  $SCSI"$ ), les deux utilisant la structure d'en-tête générique.

Les différents sens de hd\_status peuvent être trouvés dans drivers/scsi/scsi.h. Cet unsigned int est composé de différentes parties :

lsb | ... | ... | msb =======|===========|===========|============ status | sense key | host code | driver byte

Les macros de drivers/scsi/scsi.h sont disponibles, mais elles ne peuvent malheureusement pas être facilement utilisées à cause d'interdépendances tordues entre fichiers d'en-tête. Il faudrait faire une passe sur ces fichiers pour clarifier les choses.

Macro | Description =======================|================================================= status\_byte(hd\_status) | Etat du périphérique. cf. section Codes d'etat msg\_byte(hd\_status) | du péripherique. cf. section buffer SCSI host\_byte(hd\_status) | du noyau. cf. section codes h^ote driver\_byte(hd\_status) | du noyau. cf. section codes intermédiaires

### <span id="page-19-1"></span>B.2 Codes d'état

Les codes d'état de périphérique qui suivent (issus de drivers/scsi/scsi.h) sont disponibles :

Valeur | Symbole =======|===================== 0x00 | GOOD 0x01 | CHECK\_CONDITION 0x02 | CONDITION\_GOOD 0x04 | BUSY 0x08 | INTERMEDIATE\_GOOD 0x0a | INTERMEDIATE C GOOD 0x0c | RESERVATION\_CONFLICT On constate que ces valeurs symboliques ont subi un décalage droit. Lorsque l'état indique CHECK CONDITION, les données du buffer SCSI sont valides (contrôlez en particulier le code d'état additionnel et le qualificateur de code d'état additionnel).

Les valeurs qui suivent concernent les spécifications SCSI-2 :

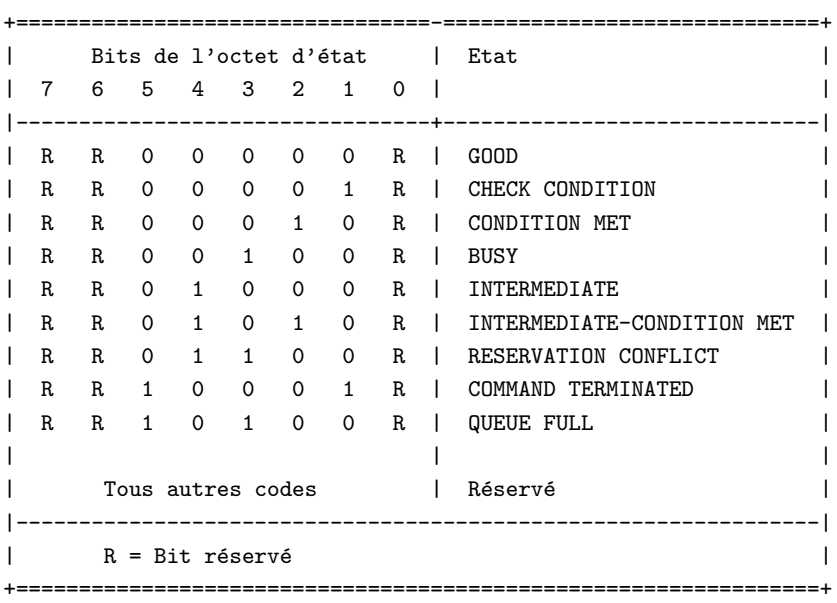

Table 27 : Code de l'octet d'état

La définition des codes de l'octet d'état sont données ci-dessous :

#### GOOD.

Cet état indique que la cible a correctement exécuté la commande.

#### CHECK CONDITION.

Cet état indique qu'une condition de contention s'est produite (cf.  $6.6$ ).

### CONDITION MET.

Cet état, ou INTERMEDIATE-CONDITION MET est renvoyé lorsque les conditions de l'opération demandée sont satisfaites (cf. commandes SEARCH DATA et PRE-FETCH).

### BUSY.

Cet état indique que la cible est occupée. Il peut être renvoyé lorsque la cible ne peut accepter de commande depuis un initiateur inacceptable par ailleurs (i.e. conflit d'absence de réservation). L'action de reprise recommandée est une nouvelle tentative ultérieure.

#### INTERMEDIATE.

Cet état, ou INTERMEDIATE-CONDITION MET doit être renvoyée après chaque commande réussie d'une série de commandes liées (sauf pour la dernière), sauf si celle-ci se termine par un CHECK CON-DITION, RESERVATION CONFLICT, ou COMMAND TERMINATED. Si ni INTERMEDIATE ni INTERMEDIATE-CONDITION MET n'est renvoyé, la série de commandes se termine, ainsi que le processus d'entrées/sorties.

### INTERMEDIATE-CONDITION MET.

Cet état est la combinaison de CONDITION MET et de INTERMEDIATE.

#### RESERVATION CONFLICT.

Cet état doit être renvoyé lorsqu'un initiateur tente d'accéder à une unité logique ou à un extension à l'intérieur d'une unité logique réservée avec un type de réservation en conflit pour un autre périphérique SCSI (cf. commandes RESERVE et RESERVE UNIT). L'action de reprise recommandée est une nouvelle tentative ultérieure.

#### COMMAND TERMINATED.

Cet état doit être renvoyé lorsque la cible termine le processus d'entrées/sorties après réception d'un message TERMINATE I/O PROCESS (cf.  $5.6.22$ ). Cet état indique aussi qu'une condition de contention s'est produite (cf. 6.6).

### QUEUE FULL.

Cet état doit être implémenté si la file d'attente marquée (tagged queuing) l'est aussi. Il est renvoyé lors de la réception d'un message SIMPLE QUEUE TAG, ORDERED QUEUE TAG, ou HEAD OF QUEUE TAG et que la file de commandes est pleine. Le processus d'entrée/sortie n'est alors pas placé dans la file de commandes.

### <span id="page-21-0"></span>B.3 Clefs du buffer SCSI

Les clefs résultantes peuvent être rapatriées à l'aide de la macro msg byte (cf. section [B.1](#page-19-0) (Décodage de l'état d'erreur)). Les symboles du noyau qui suivent sont prédéfinis dans drivers/scsi/scsi.h :

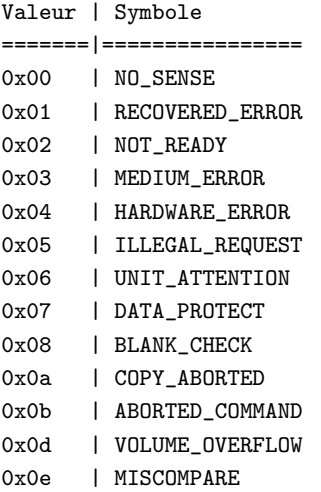

Une liste extraite de la doc SCSI-2 suit (issue de la section 7.2.14.3) :

Table 69: Description des clefs (0h-7h) du buffer SCSI

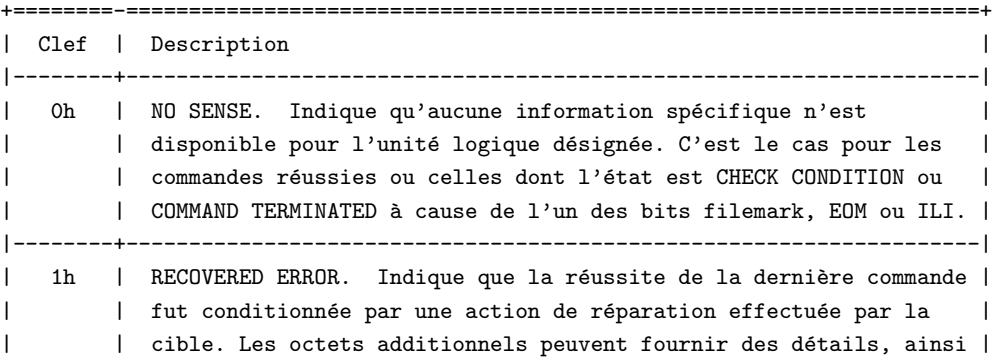

| | que le champ information. Lorsque plusieurs erreurs réparées se | | | produisent durant une commande, le choix de celle indiquée | | | (première, dernière, plus sévère, etc.) dépend du périphérique. | |--------+--------------------------------------------------------------------| | 2h | NOT READY. Indique que l'unité logique est inaccessible. Une | | | intervention manuelle peut ^etre n´ecessaire. | |--------+--------------------------------------------------------------------| | 3h | MEDIUM ERROR. Indique la fin d'une commande sur une erreur non- | | | récupérable, causée probablement par un défaut du support ou une | | | erreur de données. Cette clef peut aussi être renvoyée si la | | | cible ne peut faire la distinction entre un défaut du support et | | | un défaut spécifique du matériel (clef 4h). | | |--------+--------------------------------------------------------------------| | 4h | HARDWARE ERROR. Indique que la cible a détecté une erreur maté- | | | rielle irrécupérable (défaut du contrôleur, du périphérique, er- | | | reur de parité, etc.) lors de l'exécution de la commande ou d'un | | | auto-test. | |--------+--------------------------------------------------------------------| | 5h | ILLEGAL REQUEST. Indique qu'un paramètre illégal a été détecté | |  $\vert$  dans le bloc de description de commande ou dans les paramètres | | | additionnels (pour certaines commandes : FORMAT UNIT, SEARCH DATA,| | etc.). Si la cible détecte un paramètre incorrect, il doit termi- | | | ner celle-ci sans modifier le contenu du support. Si le paramètre | | incorrect se trouve dans les paramètres additionnels, la cible | | | peut avoir déjà modifié le support. Cette clef est aussi renvoyée | | lors de la réception d'un message IDENTIFY invalide (5.6.7). | |--------+--------------------------------------------------------------------| | 6h | UNIT ATTENTION. Indique que le support amovible a pu ^etre chang´e | | | ou que la cible a été réinitialisée. Cf. 6.9 pour d'autres infor- | | | mation sur cette condition. | |--------+--------------------------------------------------------------------| | 7h | DATA PROTECT. Indique qu'une commande de lecture ou d'écriture a | | | été tentée sur un bloc protégé contre cette opération. Celle-ci | |  $\Box$  | n'est pas effectuée. +=============================================================================+

Table 70: Description des clefs (8h-Fh) du buffer SCSI

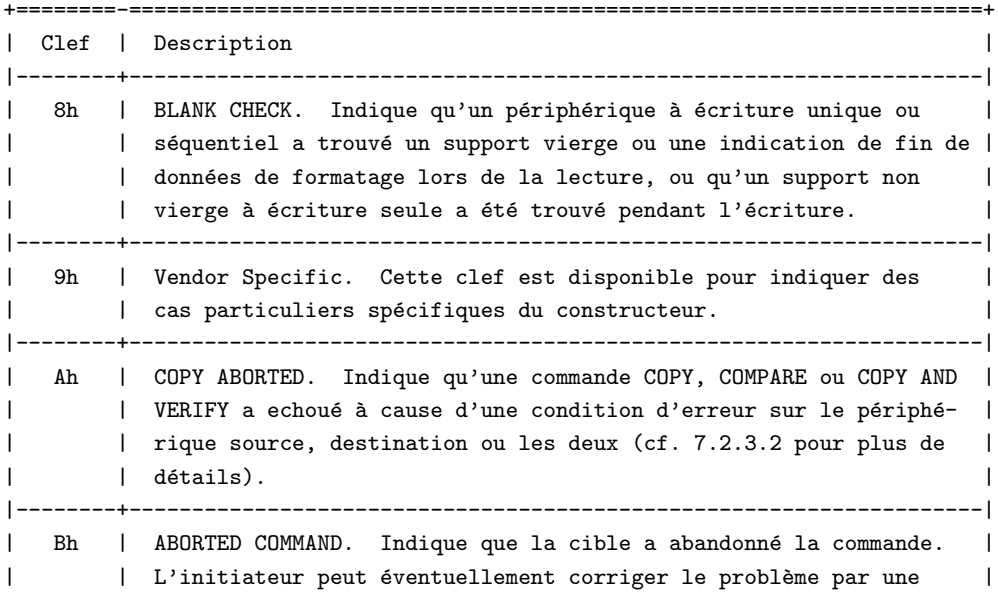

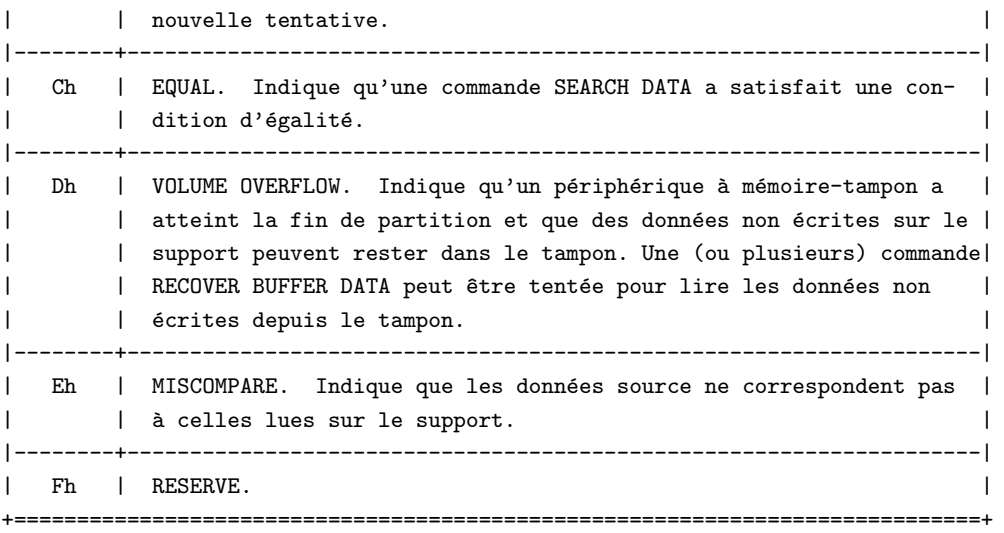

### <span id="page-23-0"></span>B.4 Codes hôte

Les codes hôtes qui suivent sont définis au niveau de drivers/scsi/scsi.h. Ils sont positionnés par le pilote du noyau et doivent être utilisés avec la macro host byte (cf. section [B.1](#page-19-0) (Décodage de l'état d'erreur)) :

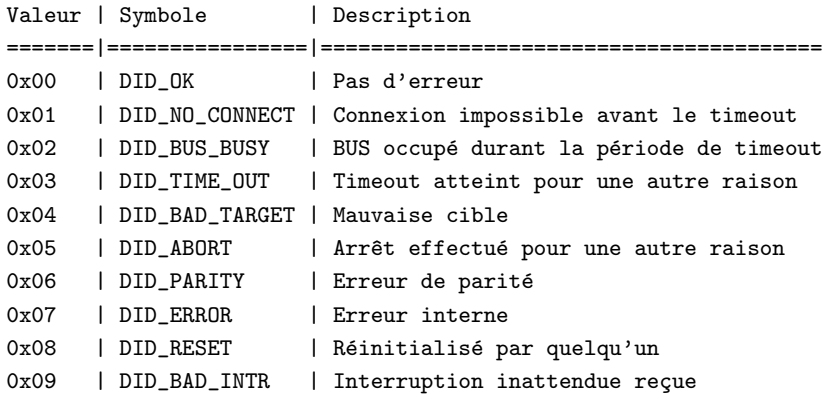

### <span id="page-23-1"></span>B.5 Codes du pilote

Le pilote de niveau intermédiaire catégorise l'état renvoyé par le pilote de bas niveau en fonction du buffer SCSI du périphérique. Il suggère certaines actions pouvant être tentées comme un réessai, un abandon ou un changement de topographie. La routine scsi done de scsi.c effectue un travail très différencié fondé sur host\_byte(), status\_byte(), msg\_byte() et la suggestion précédente. Ensuite, il positionne l'octet du pilote afin d'indiquer ce qui a été réalisé. L'octet du pilote est en deux parties : l'état du pilote et la suggestion. Chaque moitié est composée des valeurs suivantes (de  $scs$ i.h) combinées par un  $OR$ :

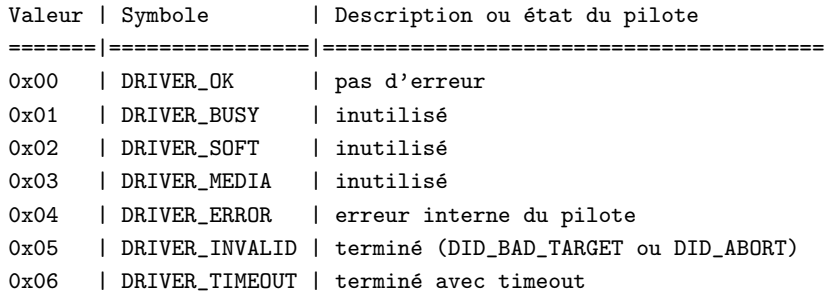

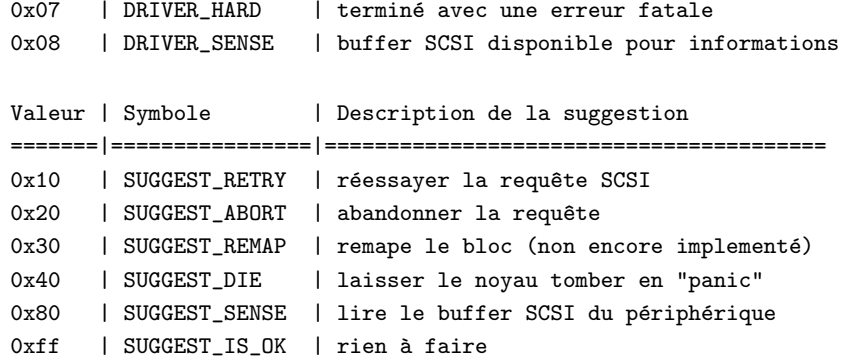

# <span id="page-24-0"></span>C Codes et qualificateurs du buffer SCSI additionnels

Lorsque l'état de la commande SCSI exécutée est CHECK\_CONDITION, des données sont disponibles dans le buffer SCSI. Les code et qualificateur additionnels se trouvent dans ce tampon.

Je joins ici deux tables issues des spécifications SCSI-2. La première est triée alphabétiquement, la seconde, numériquement (NdT : la traduction ayant un tantinet bouleversé l'ordre alphabétique, seule la table triée par numéros a été conservée. Le lecteur pourra se reporter à la version originale en américain pour la liste alphabétique).

# <span id="page-24-1"></span>C.1 ASC et ASCQ dans l'ordre numérique

La table qui suit fournit une liste de descriptions avec les périphériques auxquels elles s'appliquent.

Table 364 : Assignements ASC et ASCQ

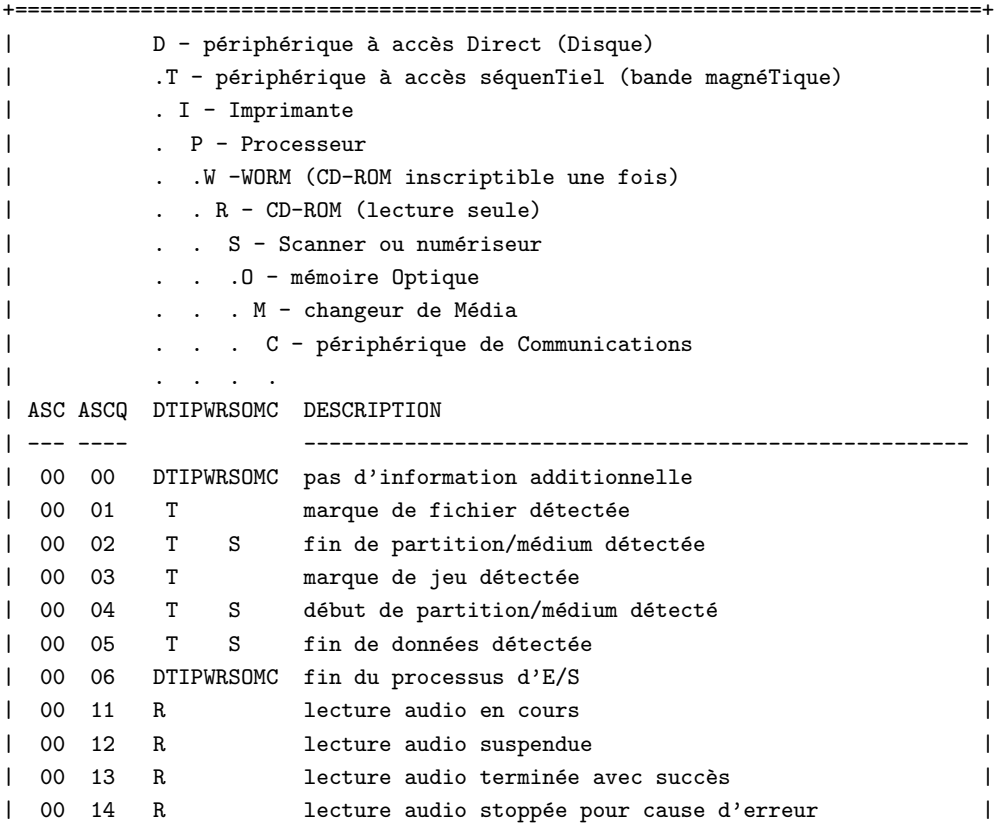

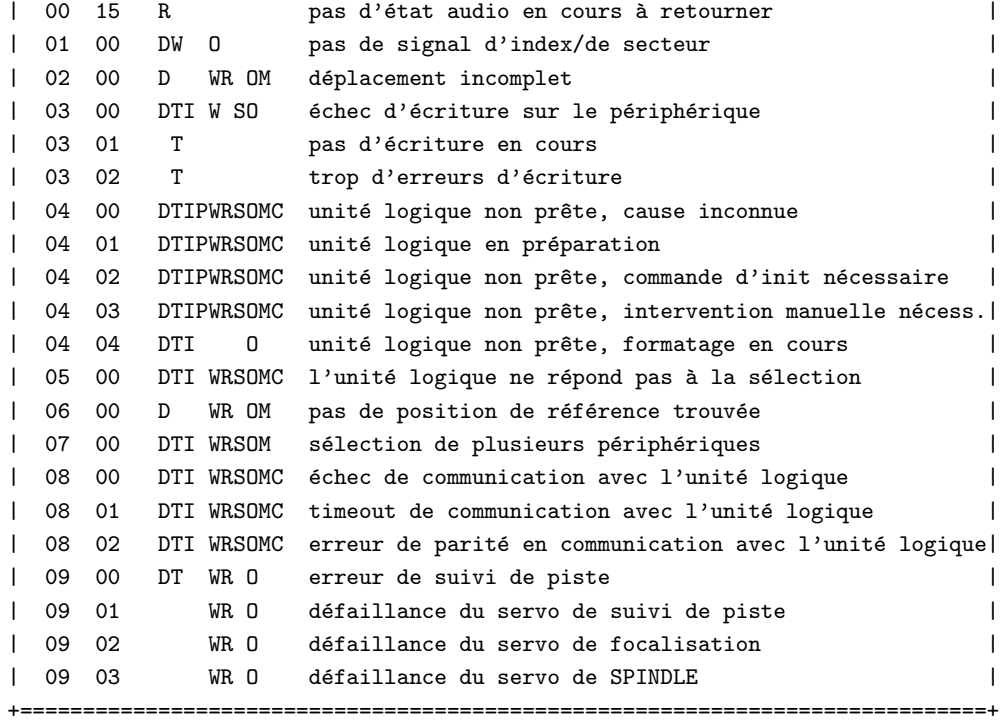

Table 364 : (suite)

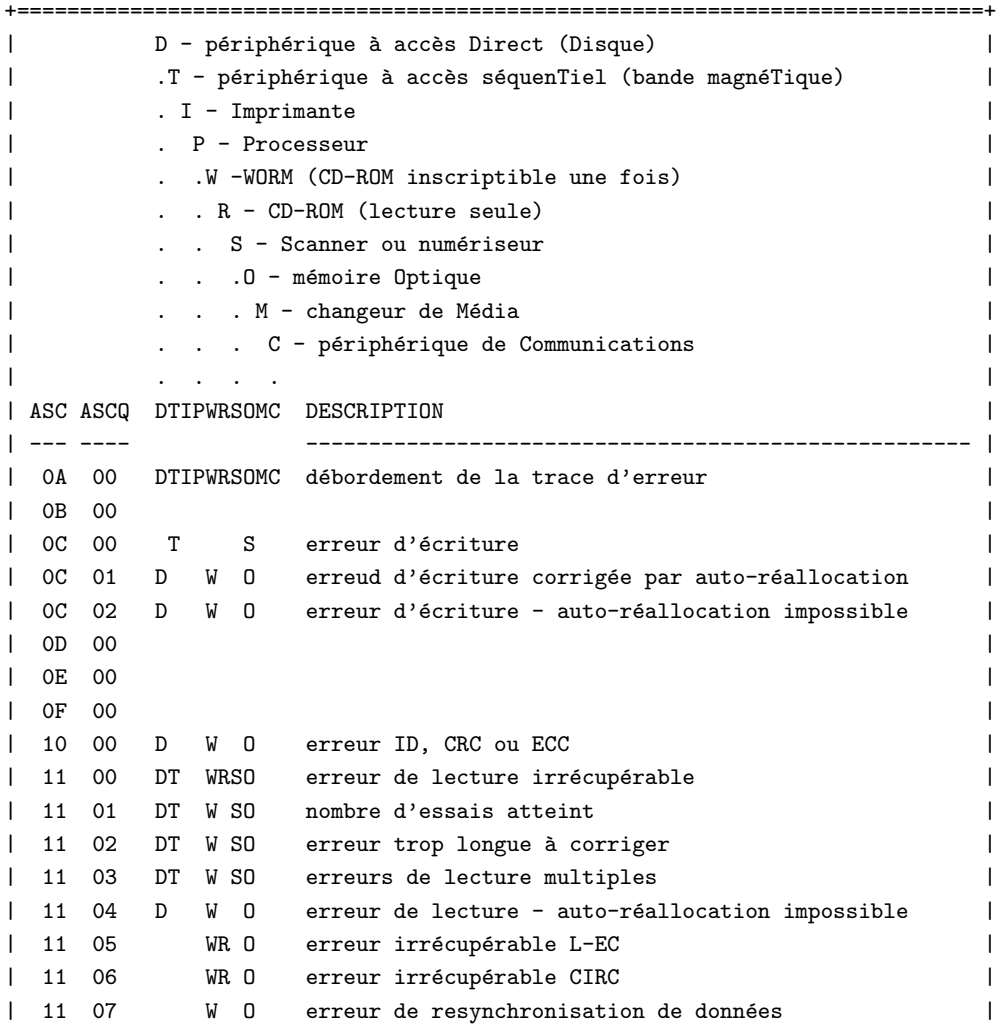

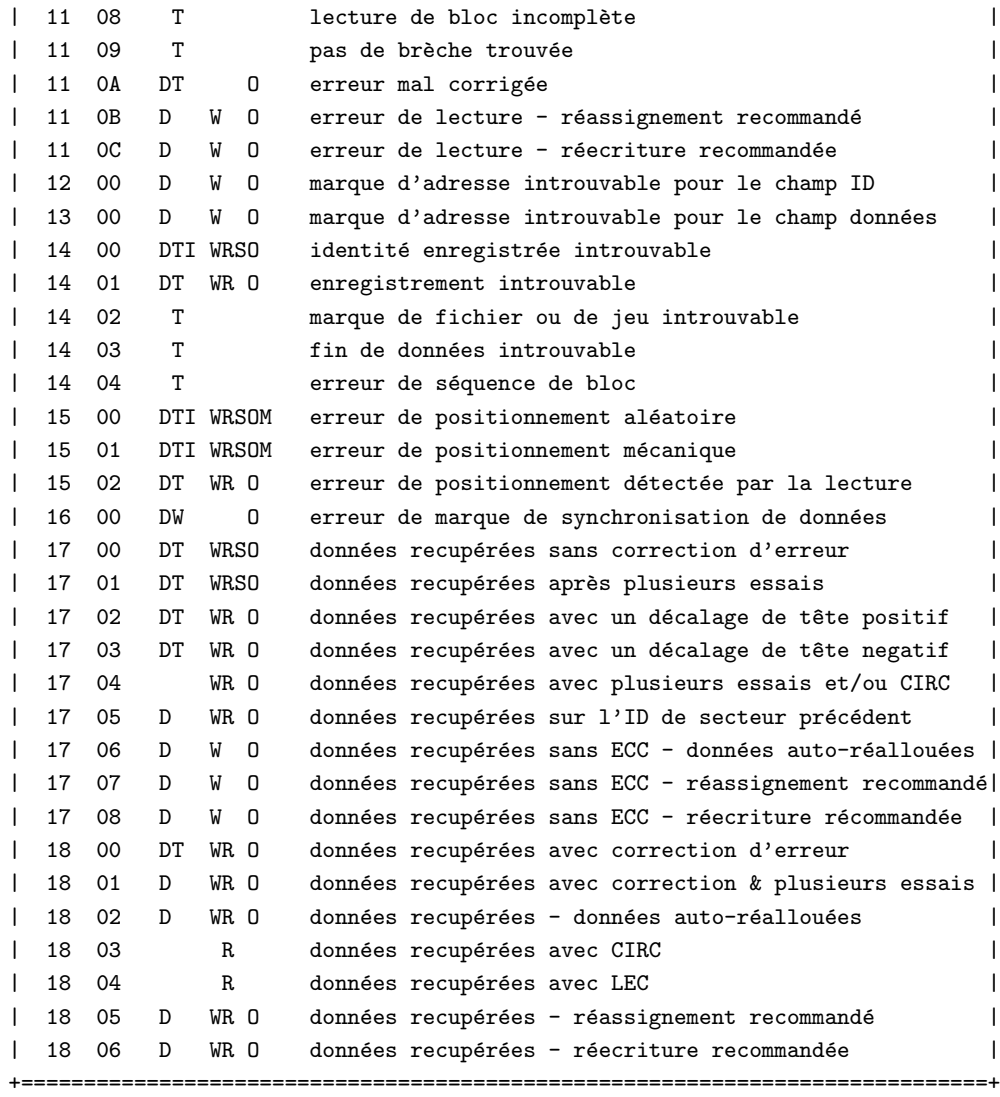

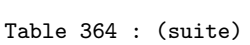

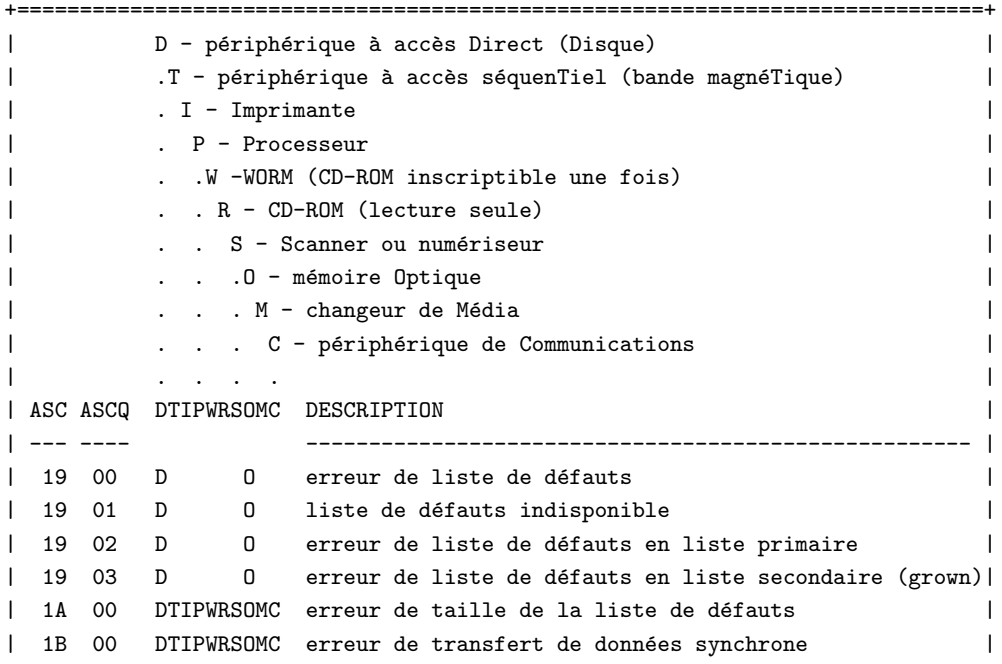

| 1C 00 D 0 liste de défauts introuvable | 1C 01 D 0 liste de défauts primaire introuvable | 1C 02 D 0 liste de défauts secondaire (grown) introuvable | 1D 00 D W 0 erreur de comparaison durant la vérification | 1E 00 D W 0 ID récupéré avec ECC | 1F 00 | | 20 00 DTIPWRSOMC code d'opération de commande incorrect | 21 00 DT WR OM adresse du bloc logique hors limites | 21 01 M adresse d'élément incorrecte | 22 00 D fonction illegale (seulement 20 00, 24 00 ou 26 00) | 23 00 | | 24 00 DTIPWRSOMC champ incorrect en CDB | 25 00 DTIPWRSOMC unité logique non supportée | 26 00 DTIPWRSOMC champ incorrect en liste de paramètres | 26 01 DTIPWRSOMC paramètre non supporté | 26 02 DTIPWRSOMC valeur de paramètre incorrecte | 26 03 DTIPWRSOMC paramètres de seuil non supportés | 27 00 DT W 0 protection en écriture | 28 00 DTIPWRSOMC transition non-prêt/prêt (changement de médium ?) | 28 01 M accès à un élément import ou export | 29 00 DTIPWRSOMC allumage, réinit. ou réinit. du bus a eu lieu | 2A 00 DTI WRSOMC paramètres changés | 2A 01 DTI WRSOMC paramètres de mode changés | 2A 02 DTI WRSOMC paramètres de trace changés | 2B 00 DTIPWRSO C copie impossible : déconnexion du host impossible | 2C 00 DTIPWRSOMC erreur de séquence de commandes | 2C 01 S trop de fenêtres spécifiées | 2C 02 S combinaison de fenêtres incorrecte spécifiée | 2D 00 T erreur d'écriture en écrasement de données | 2E 00 | | 2F 00 DTIPWRSOMC commandes annulées par un autre initiateur | 30 00 DT WR OM médium incompatible présent | 30 01 DT WR 0 médium illisible - format inconnu | 30 02 DT WR 0 médium illisible - format incompatible | 30 03 DT cartouche de nettoyage présente | 31 00 DT W 0 format du médium endommage | 31 01 D I 0 6chec de la commande de format | 32 00 D W 0 plus d'emplacement de défaut disponible | 32 01 D W 0 échec de mise a jour de la liste de défauts | 33 00 T erreur de longueur de bande | 34 00 | | 35 00 | | 36 00 I manque d'encre, de ruban ou de toner | +=============================================================================+

#### Table 364 : (suite)

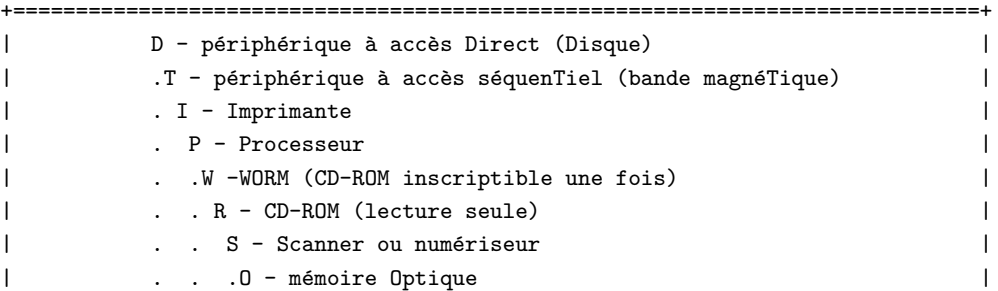

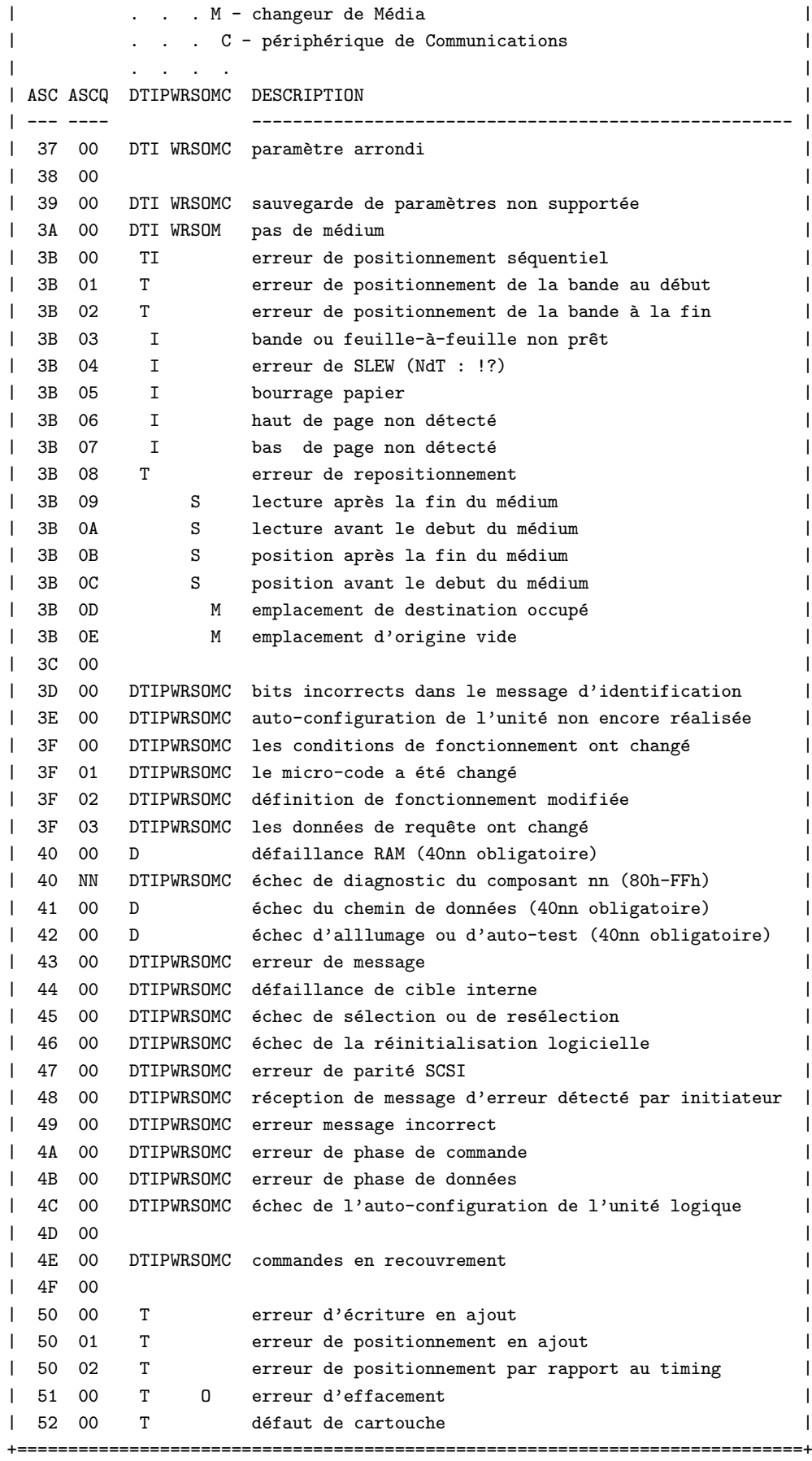

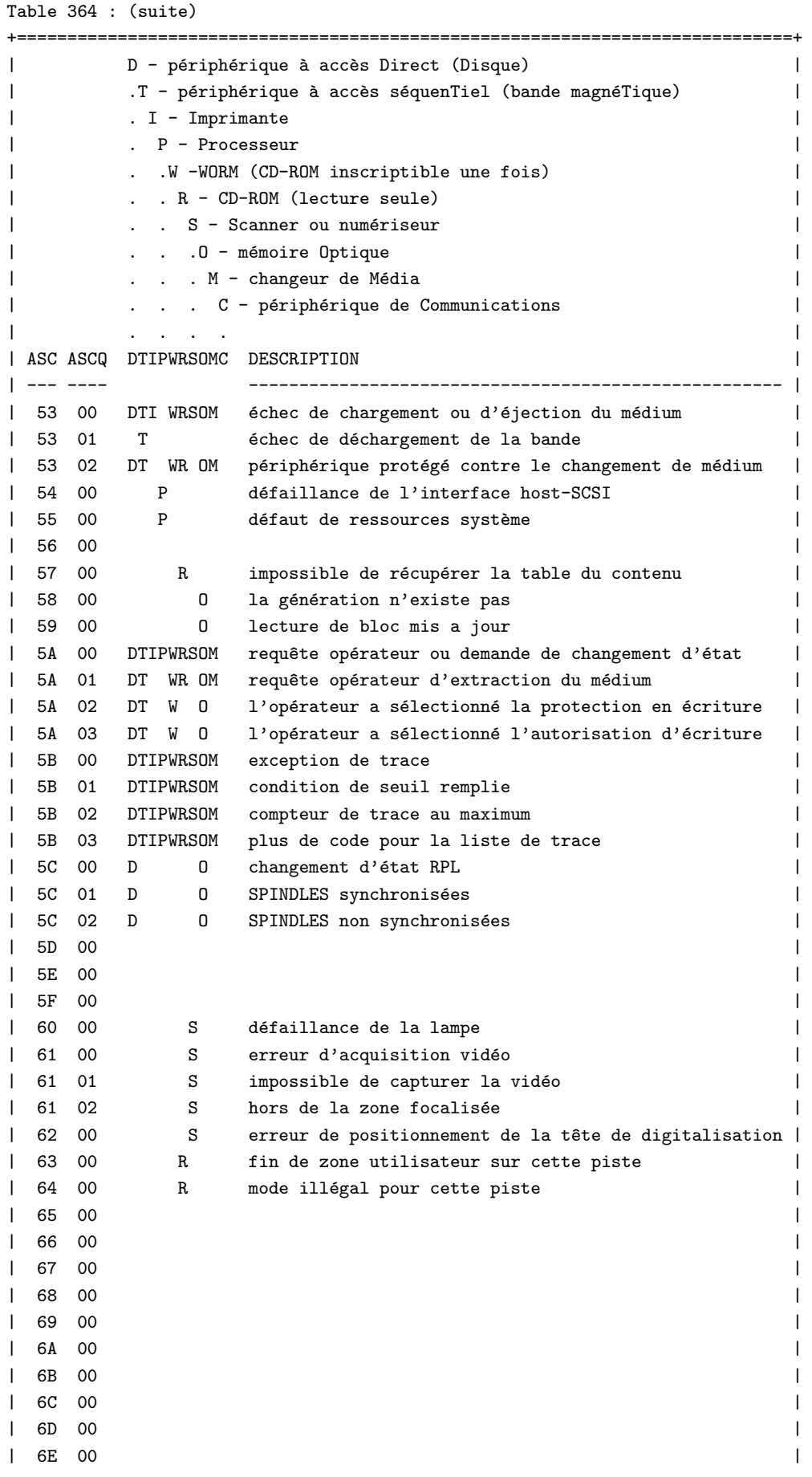

| 6F 00 |

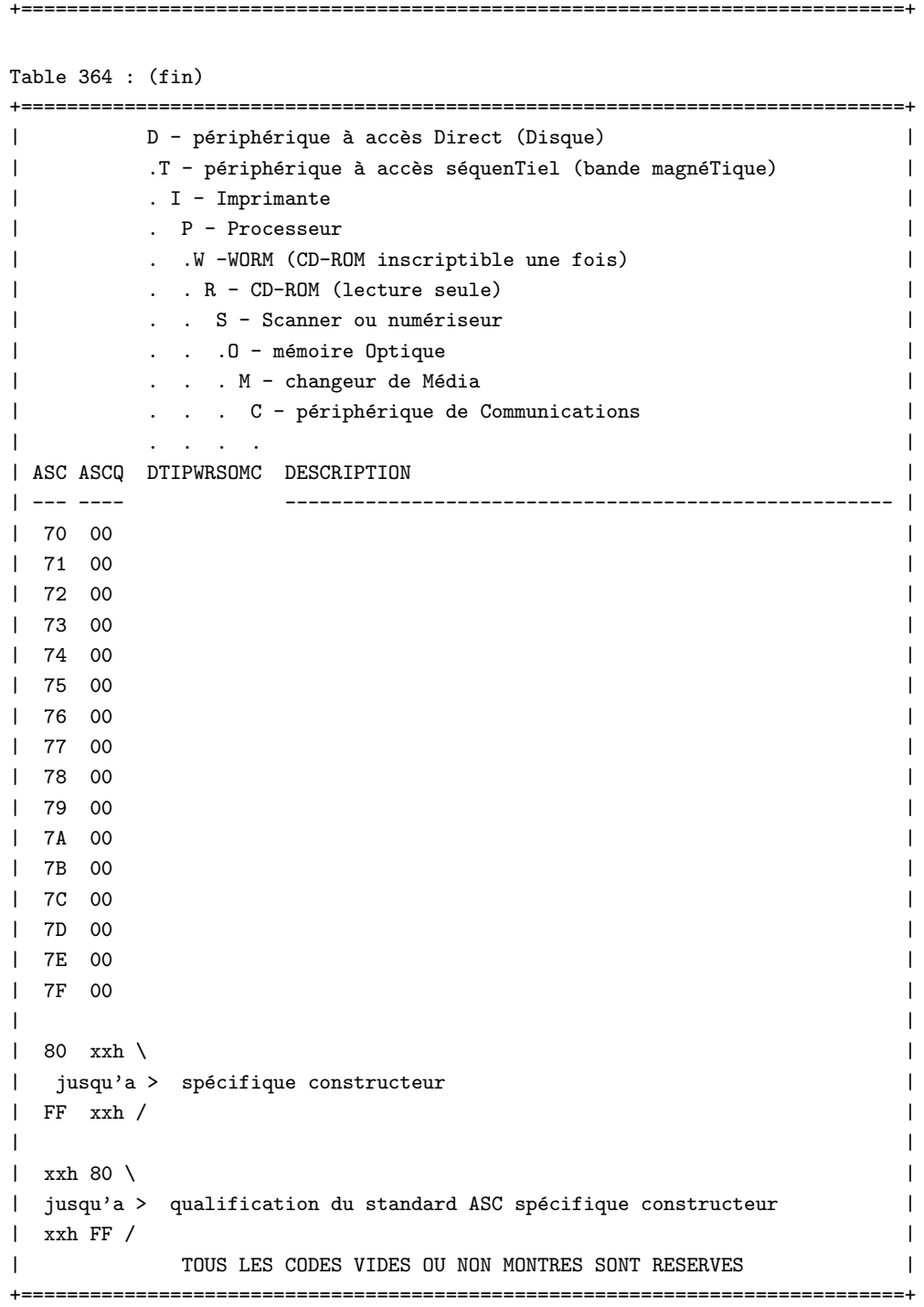

# <span id="page-30-0"></span>D Référence rapide des commandes SCSI

La table 365 est une liste ordonnée numériquement des codes opération des commandes.

Table 365 : Codes operations SCSI-2

```
+=============================================================================+
| D - périphérique à accès Direct Clef de colonne |
```

```
| .T - périphérique à accès séquenTiel N = Nécessaire |
| . I - Imprimante O = Optionnel |
| . P - Processeur C = Constructeur |
| . .W -WORM (CD-ROM inscriptible une fois) R = Réservé |
| . . R - CD-ROM (lecture seule) |
| . . S - Scanner ou numériseur
| . . . O - mémoire Optique
| . . . M - changeur de Média
| . . . C - périphérique de Communications
| . . . . |
| OP DTIPWRSOMC Description |
|----------+----------+-------------------------------------------------------|
| 00 NNNNNNNNNN test d'unit´e pr^ete |
| 01 N rembobinage |
| 01 O C OO OO remise à zéro de l'unité
| 02 \text{ CCCC C} \cdot C| 03 NNNNNNNNNNN requête de buffer SCSI
| 04 O formatage |
| 04 N O formatage de l'unite
| 05 CNCCCC C lecture des limites de bloc
| 06 CCCCCC C |
| 07 	 0 initialisation de l'état d'un élément
| 07 OCC O OC réassignation de blocs
| 08 N lecture de message (06) |
| 08 ONC OO OC lecture (06) |
| 08 O réception
| 09 CCCCCC C |
| 0A N impression |
| 0A N émission de message (06)
| 0A N émission (06)
| 0A ON 0 OC écriture (06)
| 0B O 00 OC déplacement (06)
| 0B O SLEW et impression |
| 0C CCCCCC C |
| 0D CCCCCC C |
| 0E CCCCCC C |
| OF COCCCC C lecture inversée
| 10 O O synchronisation du tampon |
| 10 CN CCC 
6criture de marques de fichiers
| 11 CNCCCC espace
| 12 NNNNNNNNNN requête
| 13 COCCCC vérification (06)
| 14 COOCCC récupération des données bufferisées
| 15 ONO 000000 sélection de mode (06)
| 16 N NN NO réservation
| 16 NN N réservation d'unité
| 17 N NN NO libération
| 17 NN N libération d'unité
| 18 OOOOOOOO copie |
| 19 CNCCCC effacement |
| 1A ONO 000000 lecture du buffer SCSI (06)
| 1B O chargement déchargement
| 1B O digitalisation |
| 1B O arr^et d'impression |
| 1B O 00 O arrêt démarrage de l'unité
```
+=============================================================================+ Table 365 : (suite) +=============================================================================+ | D - p´eriph´erique `a acc`es Direct Clef de colonne | .T - périphérique à accès séquenTiel  $N = N$ écessaire | | . I - Imprimante O = Optionnel | | . P - Processeur C = Constructeur | | . .W -WORM (CD-ROM inscriptible une fois) R = Réservé | | . . R - CD-ROM (lecture seule) | | . . S - Scanner ou numériseur | . . . O - mémoire Optique | . . . M - changeur de Média | . . . C - périphérique de Communications | . . . . | | OP DTIPWRSOMC Description | |----------+----------+-------------------------------------------------------| | 1C 0000000000 réception des résultats du diagnostic | | 1D NNNNNNNNNN émission de diagnostic | | 1E 00 00 00 protection contre l'enlèvement du médium  $\vert$  1F  $\vert$  1F  $\vert$  | 20 C CC C | | 21 C CC C | 22 C CC C | | 23 C CC C | | 24 C CCN définition de fenêtre | 25 O lecture de fenêtre | 25 N N N lecture de capacité | 25 N lecture de capacité de cd-rom | 26 C CC | 27 C CC | | 28 O lecture de message (10) | 28 N NNNN lecture (10) | 29 C CC O lecture de génération | 2A O émission de message (10) | 2A O émission (10) | 2A N N N écriture (10) | 2B O localisation | | 2B O positionnement sur élément | 2B 0 00 0 déplacement (10) | 2C C 0 effacement (10) | 2D C 0 0 lecture de bloc mis à jour | 2E 0 0 0 lecture et vérification (10) 2F 0 00 0 vérification (10) | 30 0 00 0 lecture de donnée haute (10) | 31 O position d'objet | | 31 O 00 O recherche de donnée égale (10) | 32 0 00 0 recherche de donnée basse (10) | 33 O OO O définition de limites (10) | 34 O lecture de l'état du tampon de données | 34 0 00 0 pré-lecture | 34 O lecture de position | | 35 O OO O synchronisation du cache | | 36 O OO O verrouillage/déverrouillage du cache | 37 O O lecture de données défectueuses (10) | | 38 O O digitalisation du médium | 39 OOOOOOOO comparaison | | 3A 00000000 copie et vérification | 3B 0000000000 écriture de tampon | 3C OOOOOOOOOO lecture de tampon | | 3D O O mise à jour de bloc | 3E O OO O lecture longue | | 3F O O O ´ecriture longue | +=============================================================================+

```
Table 365 : (suite)
```

```
+=============================================================================+
| D - périphérique à accès Direct Clef de colonne |
| .T - périphérique à accès séquenTiel N = Nécessaire |
| The oriental of the Contract of the Contract of the Contract of the O = Optionnel in the O = Optionnel in the O = Optionnel in the O = Optionnel in the O = Optionnel in the O = Optionnel in the O = Optionnel in the O = O
| . P - Processeur C = Constructeur |
| . .W -WORM (CD-ROM inscriptible une fois) R = Réservé |
| . . R - CD-ROM (lecture seule) |
| . . S - Scanner ou num´eriseur |
| . . . O - mémoire Optique
| . . . M - changeur de Média
| . . . C - périphérique de Communications
| . . . . |
| OP DTIPWRSOMC Description |
|----------+----------+-------------------------------------------------------|
| 40 0000000000 changement de définition
| 41 O écriture identique
| 42 O lecture de sous-canal |
| 43 O lecture du TOC
| 44 O lecture d'en-tête
| 45 0 lecture audio (10)
\vert 46 \vert| 47 0 lecture audio MSF
| 48 O lecture d'index de piste audio |
| 49 O lecture de piste relative (10) |
\vert 4A \vert| 4B O reprise de pause |
| 4C 0000000000 trace de sélection
| 4D OOOOOOOOOO trace du buffer SCSI |
\vert 4E \vert\frac{1}{4F} and \frac{1}{4F} are \frac{1}{4F} and \frac{1}{4F} are \frac{1}{4F} and \frac{1}{4F} are \frac{1}{4F} and \frac{1}{4F} are \frac{1}{4F} and \frac{1}{4F} are \frac{1}{4F} and \frac{1}{4F} are \frac{1}{4F} and \frac{1}{4F} are \frac{1}{4F} 
\vert 50 \vert\vert 51 \vert\vert 52 \vert\vert 53 \vert\vert 54 \vert\vert 55 000 000000 mode de sélection (10)
\vert 56 \vert\vert 57 \vert| 58 |
| 59 |
| 5A OOO OOOOOO mode du buffer SCSI (10) |
\vert 5B \vert\vert 5C \vert\vert 5D \vert
```
 $\vert$  5E  $\vert$  $\vert$  5F  $\vert$ +=============================================================================+ Table 365 : (fin) +=============================================================================+ | D - périphérique à accès Direct Clef de colonne | | T - périphérique à accès séquenTiel  $N = N$ écessaire | | . I - Imprimante  $0 = 0$ ptionnel | | . P - Processeur C = Constructeur | | . .W -WORM (CD-ROM inscriptible une fois) R = Réservé | | . . R - CD-ROM (lecture seule) | | . . S - Scanner ou numériseur | . . . O - mémoire Optique | . . . M - changeur de Média | . . . C - périphérique de Communications | . . . . | | OP DTLPWRSOMC Description | |----------+----------+-------------------------------------------------------|  $\blacksquare$  A0  $\blacksquare$ | A1 | | A2 |  $\vert$  A3  $\vert$ | A4 | | A5 N déplacement de médium A5 0 lecture audio (12) | A6 0 changement de médium | A7 | | A8 0 lecture de message (12) | A8 OO O lecture (12) | | A9 O lecture de piste relative (12) | | AA O émission de message (12) AA 0 0 écriture (12)  $\vert$  AB  $\vert$ AC 0 effacement (12)  $\blacksquare$  AD  $\blacksquare$ | AE 0 0 écriture et vérification (12) | AF 00 0 vérification (12) | B0 000 recherche de donnée haute (12) | B1 OO O recherche de donnée egale (12) | B2 000 recherche de donnée basse (12) B3 00 0 définition des limites (12)  $\vert$  B4  $\vert$  $\vert$  B5  $\vert$ B5 O demande d'adresse d'élément volume  $\vert$  B6  $\vert$ | B6 O émission de TAG de volume B7 0 lecture des données de défauts (12) | B8 | | B8 D lecture de l'état d'élément | B9 |  $\vert$  BA  $\vert$  $\vert$  BB  $\vert$  $\blacksquare$  BC  $\blacksquare$  $\blacksquare$  BD  $\blacksquare$ 

 $\vert$  BE  $\vert$  $\vert$  BF  $\vert$ +=============================================================================+

# <span id="page-35-0"></span>E Programmes d'exemple

Voici le programme exemple en C qui demande le constructeur et le modèle et indique si un medium est chargé dans le périphérique.

```
#define DEVICE "/dev/sgc"
/* Programme de demonstration de l'interface SCSI generique */
#include <stdio.h>
#include <unistd.h>
#include <string.h>
#include <fcntl.h>
#include <errno.h>
#include <scsi/sg.h>
#define SCSI_OFF sizeof(struct sg_header)
static unsigned char cmd[SCSI_OFF + 18]; /* tampon de commandes SCSI */
int fd; /* descripteur de periph./fichier SCSI */
/* traite une commande SCSI complete. Utilise l'interface SCSI generique */
static int handle_scsi_cmd(unsigned cmd_len, /* longueur */
                         unsigned in_size, /* taille data IN */
                         unsigned char *i_buff, /* tampon IN */
                         unsigned out_size, /* taille data OUT */unsigned char *o_buff /* tampon OUT */
                         )
{
   int status = 0;
   struct sg_header *sg_hd;
   /* quelques controles de routine */
   if (!cmd_len) return -1; /* cmd_len doit etre != 0 */if (!i_buff) return -1; /* tampon IN doit etre != NULL */
#ifdef SG_BIG_BUFF
   if (SCSI_OFF + cmd_len + in_size > SG_BIG_BUFF) return -1;
   if (SCSI_OFF + out_size > SG_BIG_BUFF) return -1;
#else
   if (SCSI_OFF + cmd_len + in_size > 4096) return -1;
   if (SCSI_OFF + out_size > 4096) return -1;
#endif
   if (!o_buff) out_size = 0;
   /* construction de l'en-tete du pilote generique */
   sg_hd = (struct sg_header *) i_buff;
   sg_hd->reply_len = SCSI_OFF + out_size;
   sg_hd->twelve_byte = cmd_len == 12;
   sg\_hd\rightarrow result = 0;#if 0
```

```
sg_{nd}->pack_len = SCSI_OFF + cmd_len + in_size; /* pas indispensable */
   sg_hd->pack_id; /* inutilise */
   sg_hd->other_flags; /* inutilise */
#endif
   /* envoi de la commande */
   status = write( fd, i_buff, SCSI_OFF + cmd_len + in_size );
   if ( status < 0 || status != SCSI_OFF + cmd_len + in_size ||
                      sg_hd->result ) {
       /* une erreur s'est produite */
       fprintf( stderr, "ecriture (generique) resultat = 0x/x cmd = 0x/x\ln",
                   sg_hd->result, i_buff[SCSI_OFF] );
       perror("");
       return status;
   }
   if (!o_buff) o_buff = i_buff; /* controle du pointeur du tampon */
   /* recuperation du resultat */
   status = read( fd, o_buff, SCSI_OFF + out_size);
   if ( status < 0 || status != SCSI_OFF + out_size || sg_hd->result ) {
       /* une erreur s'est produite */
       fprintf( stderr, "lecture (generique) resultat = 0x/x cmd = 0x/x\ln",
               sg_hd->result, o_buff[SCSI_OFF] );
       fprintf( stderr, "read(generic) sense "
               "%x %x %x %x %x %x %x %x %x %x %x %x %x %x %x %x\n",
               sg_hd->sense_buffer[0], sg_hd->sense_buffer[1],
               sg_hd->sense_buffer[2], sg_hd->sense_buffer[3],
               sg_hd->sense_buffer[4], sg_hd->sense_buffer[5],
               sg_hd->sense_buffer[6], sg_hd->sense_buffer[7],
               sg_hd->sense_buffer[8], sg_hd->sense_buffer[9],
               sg_hd->sense_buffer[10], sg_hd->sense_buffer[11],
               sg_hd->sense_buffer[12], sg_hd->sense_buffer[13],
               sg_hd->sense_buffer[14], sg_hd->sense_buffer[15]);
       if (status \langle 0 \rangleperror("");
   }
   /* Voyons si nous avons ce que nous attendions */
   if (status == SCSI_OFF + out\_size) status = 0; /* on a tout */
   return status; /* 0 indique que tout est OK */
}
#define INQUIRY_CMD 0x12
#define INQUIRY_CMDLEN 6
#define INQUIRY_REPLY_LEN 96
#define INQUIRY_VENDOR 8 /* Decalage sur le constructeur dans la reponse */
/* On demande le constructeur et le modele */
static unsigned char *Inquiry ( void )
{
 unsigned char Inqbuffer[ SCSI_OFF + INQUIRY_REPLY_LEN ];
 unsigned char cmdblk [ INQUIRY_CMDLEN ] =
     { INQUIRY_CMD, /* commande */
                 0, /* lun/reserve */
```

```
0, /* code page */
                  0, /* reserve */
  INQUIRY_REPLY_LEN, /* longueur d'allocation */
                  0 };/* reserve/drapeau/lien */
  memcpy( cmd + SCSI_OFF, cmdblk, sizeof(cmdblk));
  /*
   * +------------------+
   * | struct sg_header | <- cmd
   * +------------------+
   * | copie de cmdblk | <- cmd + SCSI_OFF
   * +------------------+
   */
  if (handle_scsi_cmd(sizeof(cmdblk), 0, cmd,
                     sizeof(Inqbuffer) - SCSI_OFF, Inqbuffer )) {
      fprintf( stderr, "Echec de la demande\n" );
      exit(2);}
  return (Inqbuffer + SCSI_OFF);
}
#define TESTUNITREADY_CMD 0
#define TESTUNITREADY_CMDLEN 6
#define ADD_SENSECODE 12
#define ADD_SC_QUALIFIER 13
#define NO_MEDIA_SC 0x3a
#define NO_MEDIA_SCQ 0x00
int TestForMedium ( void )
{
  /* demande de l'etat READY */
  static unsigned char cmdblk [TESTUNITREADY_CMDLEN] = {
      TESTUNITREADY_CMD, /* commande */
                      0, /* lun/reserve */
                      0, /* reserve */
                      0, /* reserve */
                      0, /* reserve */
                      0};/* reserve */
  memcpy( cmd + SCSI_OFF, cmdblk, sizeof(cmdblk));
  /*
   * +------------------+
   * | struct sg_header | <- cmd
   * +------------------+
   * | copie de cmdblk | <- cmd + SCSI_OFF
   * +------------------+
   */
  if (handle_scsi_cmd(sizeof(cmdblk), 0, cmd,
                           0, NULL)) {
      fprintf (stderr, "Echec du test d'unite prete\n");
      exit(2);
```

```
}
 return
   *(((struct sg_header*)cmd)->sense_buffer +ADD_SENSECODE) !=
                                                        NO_MEDIA_SC ||
   *(((struct sg_header*)cmd)->sense_buffer +ADD_SC_QUALIFIER) !=
                                                        NO_MEDIA_SCQ;
}
void main( void )
{
 fd = open(DEVICE, O_RDWR);
 if (fd < 0) {
    fprintf( stderr, "Il faut les droits lecture/ecriture sur "DEVICE".\n" );
    exit(1);}
 /* on ecrit quelques champs du resultat de la requete */
 printf( "%s\n", Inquiry() + INQUIRY_VENDOR );
 /* on regarde si le medium est charge */
 if (!TestForMedium()) {
    printf("pas de medium charge\n");
 } else {
    printf("un medium est present\n");
 }
}
```